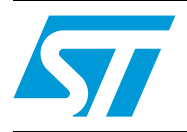

# **UM1566 User manual**

# STM32F0xx and STM32F3xx I2C communication peripheral application library (CPAL v2)

# **Introduction**

The purpose of this document is to explain the architecture and the implementation of the <sup>2</sup>C CPAL v2 (Communication Peripheral Application Library).

The CPAL v2 provides the same high layer API implemented in CPAL v1, thus you can migrate between these two libraries easily.

The CPAL v1 is a library which provides API for  $1<sup>2</sup>C$  peripherals of STM32F1, STM32F2, STM32F4 and STM32L1 devices. While CPAL v2 provides API for I<sup>2</sup>C peripherals of STM32F0 and STM32F3 devices.

It provides CPAL drivers for communication peripherals and some examples showing how to use and customize the CPAL drivers.

The CPAL v2 drivers and examples are supplied within STM32F0xx, STM32F37x and STM32F30x Standard Peripherals library; the drivers are under *Libraries\STM32xxxx\_CPAL\_Driver* and the examples under *Project\STM32xxxx\_StdPeriph\_Examples\I2C*.

*[Table 1](#page-0-0)* lists applicable products concerned by this user manual.

#### <span id="page-0-0"></span>Table 1. **Table 1. Applicable products**

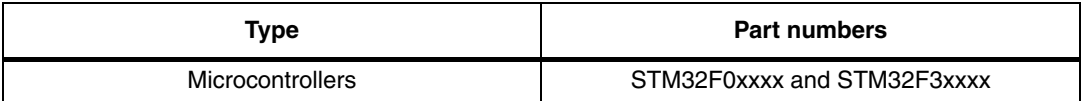

 $\sqrt{2}$ 

# **Contents**

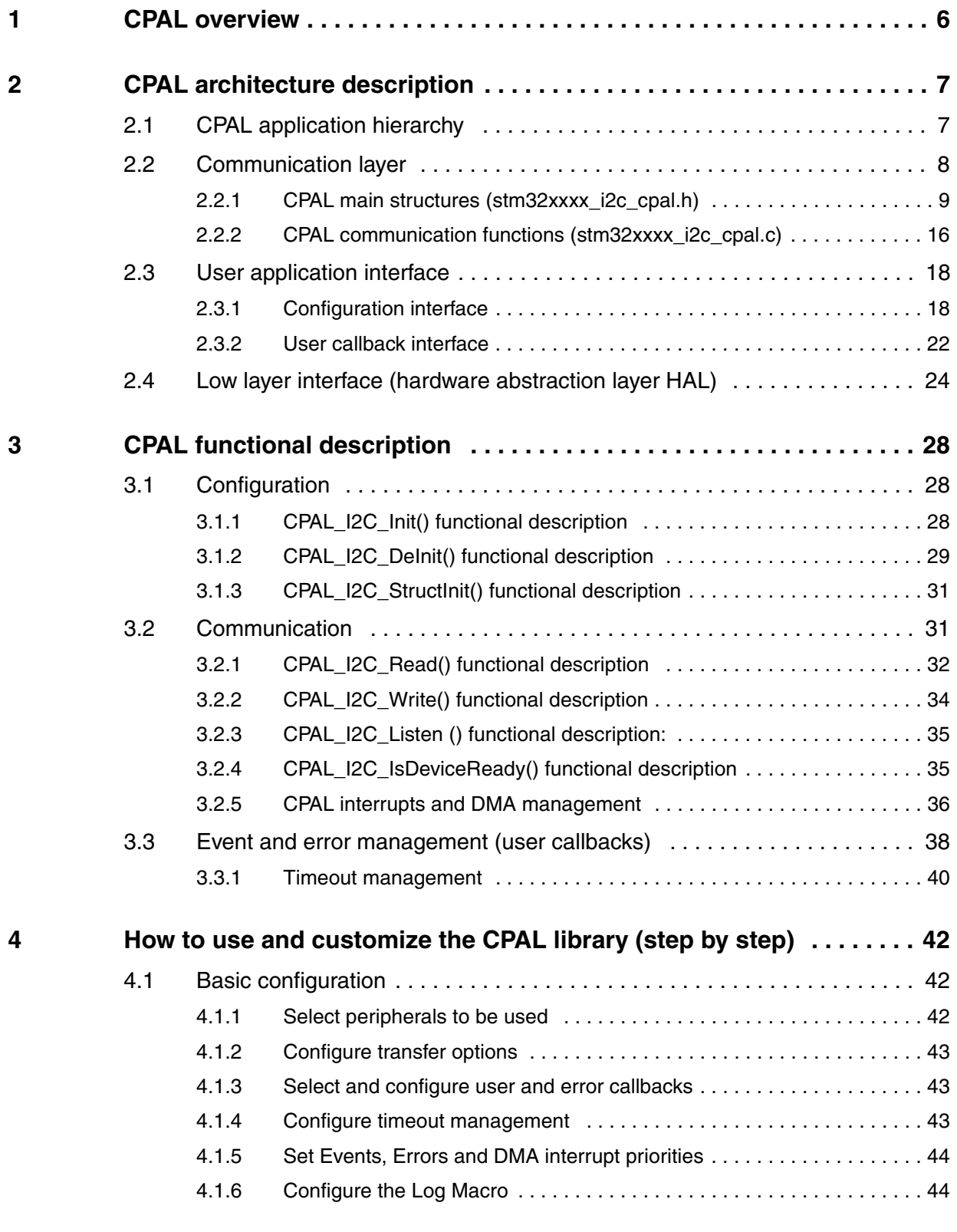

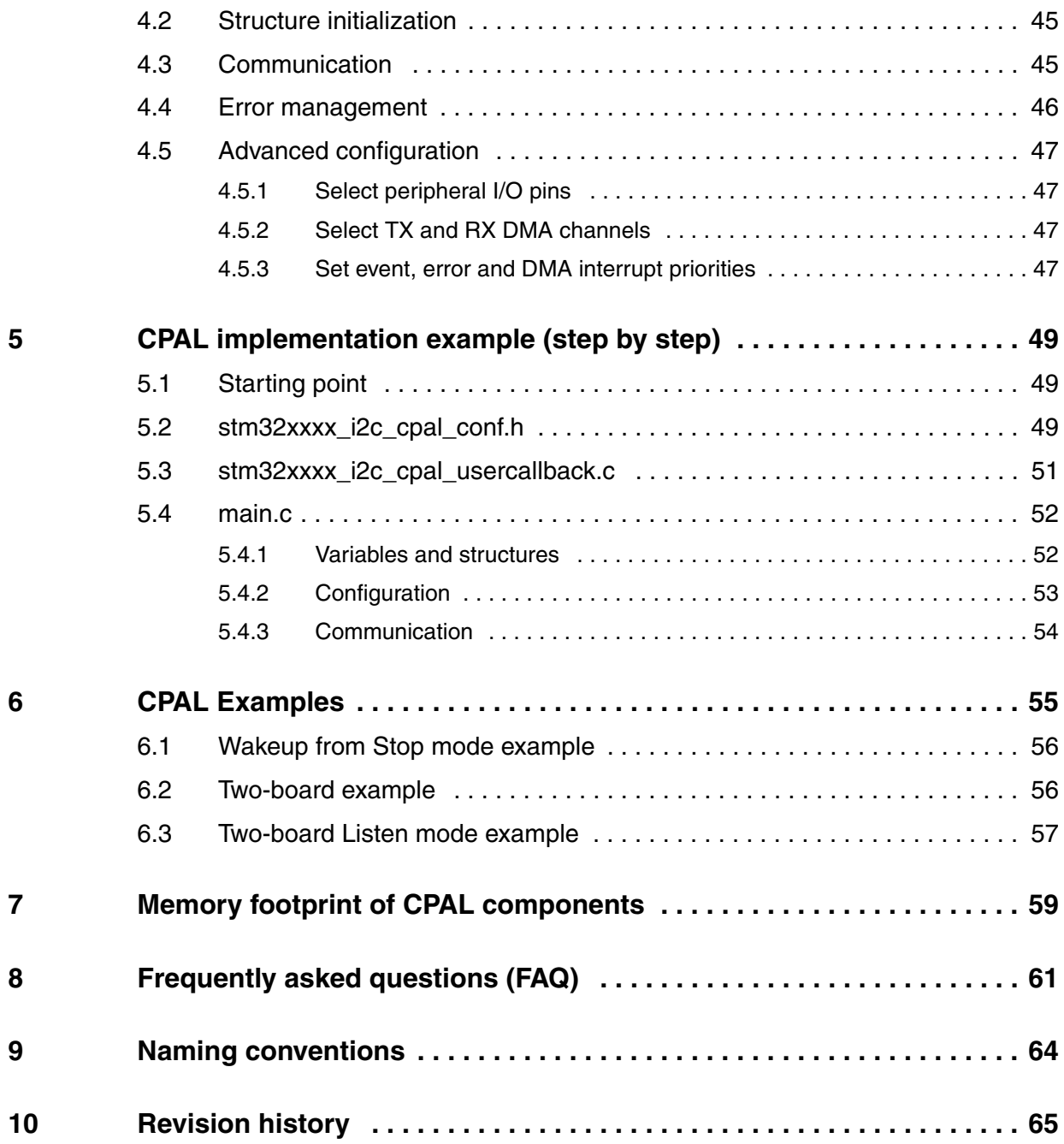

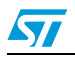

# **List of tables**

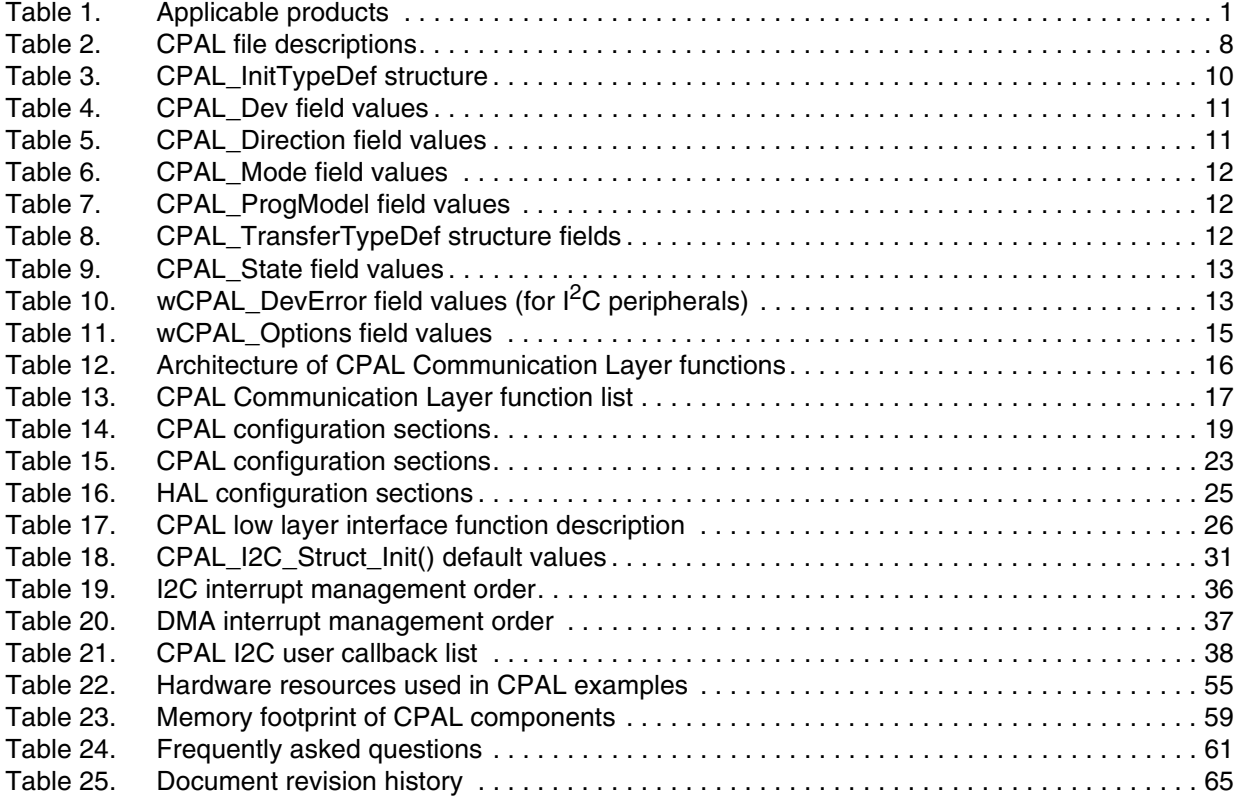

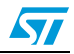

# **List of figures**

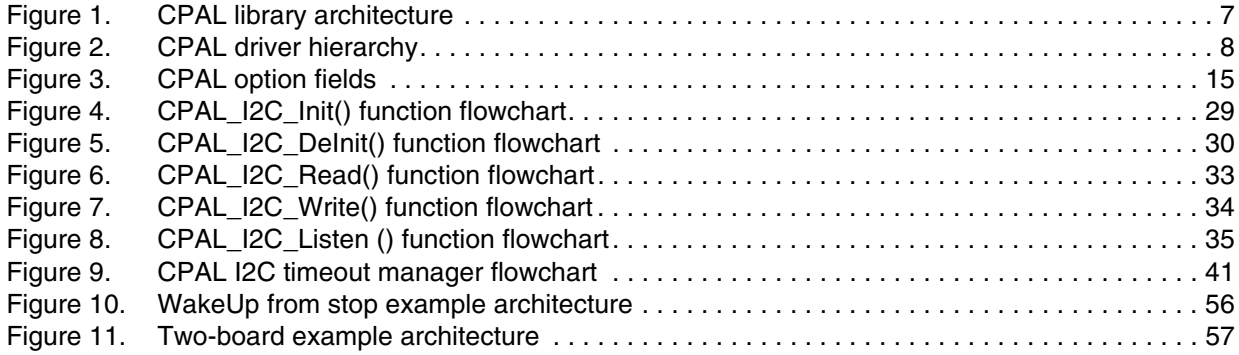

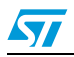

# <span id="page-5-0"></span>**1 CPAL overview**

The purpose of this document is to explain the architecture and the implementation of the CPAL Library (Communication Peripheral Application Library):

CPAL v2 is a Library providing high layer API for STM32F0/F3 communication peripherals  $(1<sup>2</sup>C)$ . It provides CPAL drivers for each device, some illustrating examples showing how to use and customize the CPAL drivers.

It mainly aims to:

- Provide intuitive, easy to use and sufficient API (Init, Deinit, Read, Write):
	- All configurations needed for the communication peripheral (I/O pins, Clocks, Interrupt vectors, DMA channels …) are internally managed by the CPAL low layer drivers.
	- The communication operations are also managed internally by the CPAL drivers (communication headers, address sending, Interrupt and/DMA control, error management …).
	- All operations are controlled and monitored through a single configuration structure (one structure instance for each device) holding all necessary configuration parameters (device configuration, buffers addresses and sizes…) as well as the current communication status and error codes.
- Provide efficient and complete management of device and communication errors. Device events and errors are managed by the CPAL low layer drivers and allow user to integrate easily a specific code for each event and error. Communication errors are also managed by a timeout mechanism that can be customized by user application.
- Provide high customization and integration level:
	- Several static configurations allow reducing code size when some options are not used (i.e., Reduce the number of used devices, disable management of some modes: 10-bit addressing, General call …).
	- Dynamic and easy configuration through a unique control structure allowing dynamically enabling/disabling device and communication options.
	- Several user callbacks: functions declared and called by the CPAL drivers and implemented by user application when needed. These functions allow user application to perform specific actions relative to specific communication events/errors.
- Provide device abstraction layer: CPAL library supports all STM32 device families.
- Provide efficient and simple debug feature through CPAL\_DEBUG option: debug messages are sent through customizable macro. Log messages are sent at each step of the CPAL driver (this macro can be customized to send messages through serial interface, debug IDE interface, LCD screen…).
- In order to optimize CPAL driver performances, all operations, except device initialization, are preformed through direct register access.

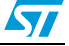

# <span id="page-6-0"></span>**2 CPAL architecture description**

# <span id="page-6-1"></span>**2.1 CPAL application hierarchy**

The CPAL library consists of three layers:

- User Application interface: allows the customization of CPAL library besides of user callbacks implementation. This layer consists of files which user may modify according to application requirements.
- Communication Layer: contains the communication API for each device  $(I<sup>2</sup>C)$ .
- HAL Layer: is a Hardware Abstraction Layer (HAL) that allows controlling the different devices registers independently of the device family.

Each layer is described in more details in the following sections.

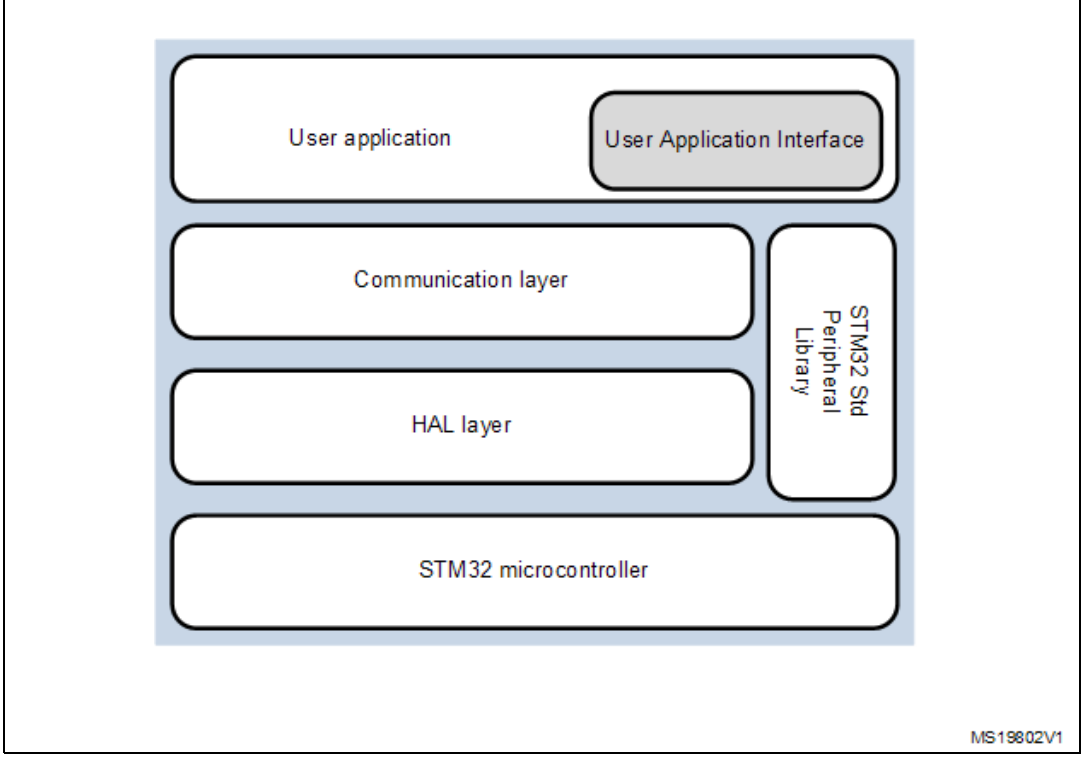

<span id="page-6-2"></span>**Figure 1. CPAL library architecture**

*Note: The CPAL library provides template files for implementing* the *User Application interface.*  You can modify these files or not according to your application requirements*.*

Each product family have a specific CPAL library package. This package consists of STM32xxxx\_CPAL\_Driver folder located in the Libraries repository at the same level as CMSIS (Cortex™ microcontroller software interface standard) and the STM32 standard peripheral drivers. This folder contains all the CPAL drivers and header files as well as templates for user files. Also some examples illustrating the use of CPAL drivers are located in the project folder under folder containing examples based on the standard peripheral drivers.

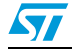

<span id="page-7-2"></span>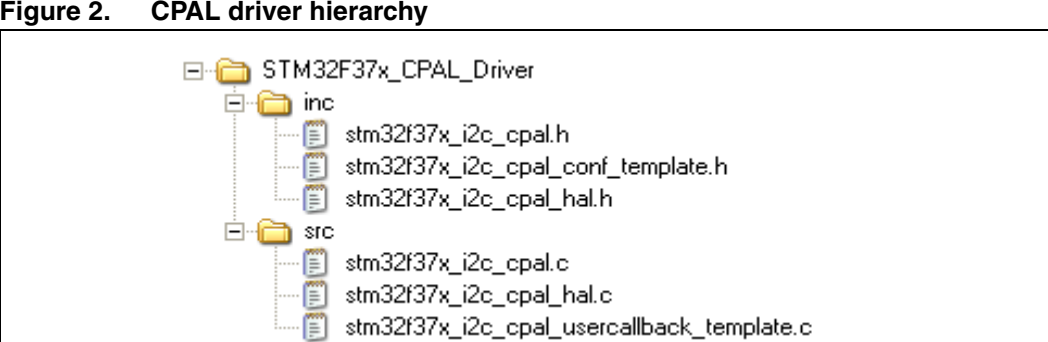

The library files are listed in the following table. They are described in detail in the next sections.

<span id="page-7-1"></span>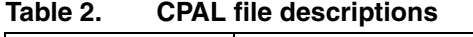

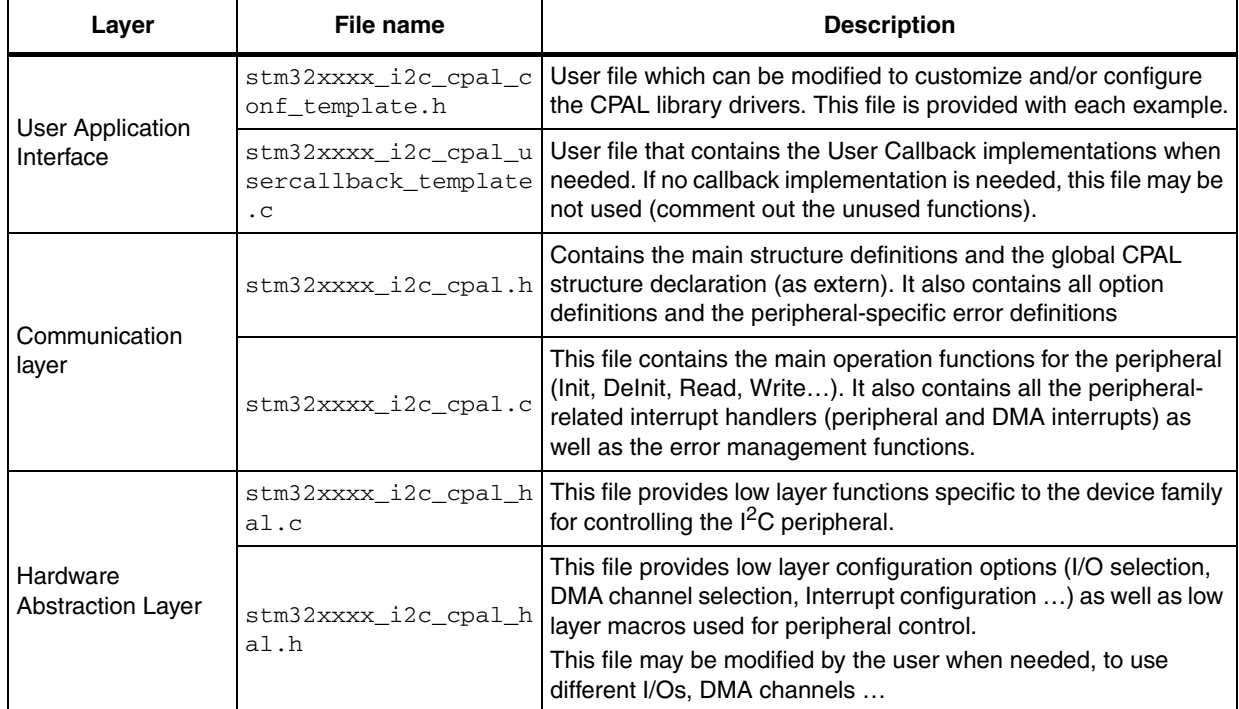

# <span id="page-7-0"></span>**2.2 Communication layer**

The CPAL communication layer interface contains all the needed functions (APIs) that can be called by the user application.

It consists of the following files:

- stm32xxxx\_i2c\_cpal.h
- stm32xxxx\_i2c\_cpal.c

#### **Important notes:**

All  $I<sup>2</sup>C$  interrupt handlers and all the DMA-related interrupt handlers are declared and managed exclusively by the CPAL library. The user application does not need and

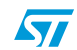

should not declare these interrupt handlers. If these handlers are needed for other purposes (for example a DMA interrupt shared by several peripherals…) the user application may use the related callbacks.

Interrupt priority groups and preemption orders are also managed by the CPAL driver. To configure these parameters, modify the stm32xxxx\_i2c\_cpal\_conf.h file.

## <span id="page-8-0"></span>**2.2.1 CPAL main structures (stm32xxxx\_i2c\_cpal.h)**

The CPAL library provides a unique structure grouping all parameters needed to:

- Configure a peripheral
- Use it for communication

#endif /\* CPAL\_USE\_I2C2 \*/

Monitor the state of the CPAL driver and the peripheral.

This structure is declared in the stm32xxxx\_i2c\_cpal.h file and is used as the unique argument for all driver functions.

Each peripheral instance has a separate structure holding its configuration parameters and all the related transfer arguments and status. These structures are declared in the driver file and are also declared as extern in the  $\text{stm32xxx}$   $\text{ic\_cpal}$ . h file (so no need for you to declare them in your application files).

#### **Example**:

…

```
#ifdef CPAL_USE_I2C1 
  extern CPAL_InitTypeDef I2C1_DevStructure;
#endif /* CPAL_USE_I2C1 */
#ifdef CPAL_USE_I2C2 
  extern CPAL_InitTypeDef I2C2_DevStructure;
```
The CPAL configuration structure is defined as follows:

```
typedef struct
{
CPAL_DevTypeDef CPAL_Dev;
CPAL_DirectionTypeDef CPAL_Direction;
CPAL_ModeTypeDef CPAL_Mode;
CPAL_ProgModelTypeDef CPAL_ProgModel;
CPAL_TransferTypeDef* pCPAL_TransferTx;
CPAL_TransferTypeDef* pCPAL_TransferRx;
__IO CPAL_StateTypeDef CPAL_State;
__IO uint32_t wCPAL_DevError;
uint32_t wCPAL_Options;
 __IO uint32_t wCPAL_Timeout;
I2C_InitTypeDef* pCPAL_I2C_Struct;
```
}CPAL\_InitTypeDef;

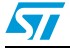

The structure fields are detailed in *[Table 3](#page-9-0)*.

| <b>Field type</b>     | <b>Field name</b> | <b>Description</b>                                                                                                    |  |
|-----------------------|-------------------|----------------------------------------------------------------------------------------------------|--|
| CPAL_DevTypeDef       | CPAL_Dev          | This field specifies the peripheral to be configured and<br>controlled by this structure.                                                                                                    |  |
| CPAL_DirectionTypeDef | CPAL Direction    | This field specifies the transfer directions that are to be<br>supported for the related peripheral (transmission-only,<br>reception-only or both directions). This parameter does<br>not indicate the direction of the current transfer but only<br>the directions supported by the peripheral.<br>Any value listed in Table 5 can be assigned to this field.                                                                                                    |  |
| CPAL_ModeTypeDef      | CPAL_Mode         | Select the operating mode for the peripheral: Master<br>mode or Slave mode. This mode determines if the<br>peripheral initiates the transfer or waits till it receives<br>transfer data from another master.<br>Any value listed in Table 6 can be assigned to this field.                                                                                                    |  |
| CPAL_ProgModelTypeDef | CPAL_ProgModel    | Select the programming model for the next transfers:<br>Interrupt (peripheral transfer interrupts will manage all the<br>transactions and peripheral and driver states) or DMA (all<br>data transfers are managed by DMA channels. CPU is<br>then free to perform other user tasks).<br>Any value listed in Table 7 can be assigned to this field.<br>Note: For ${}^pC$ , when DMA mode is enabled, the<br>addressing phase cannot be managed by DMA but<br>only by interrupts. |  |
| CPAL_TransferTypeDef* | pCPAL_TransferTx  | This field points to a structure holding all the transmission<br>transfer parameters (buffer addresses and number of data<br>bytes).<br>A value can be assigned to this field as described in<br>Table 8.                                                                                                    |  |
| CPAL_TransferTypeDef* | pCPAL TransferRx  | This field points to a structure holding all the reception<br>transfer parameters (buffer addresses and number of data<br>bytes).<br>A value can be assigned to this field as described in<br>Table 8.                                                                                                    |  |
|                       | CPAL State        | The state field holds the current state of the CPAL driver<br>for the related peripheral instantiated by the CPAL_Dev<br>field. These values are described in more detail in<br>Section 3.3.                                                                                                    |  |
| IO CPAL_StateTypeDef  |                   | One of the values listed in <b>Table 9</b> can be assigned to this<br>field.<br>Note: After managing a peripheral error (by clearing the<br>error flag and returning to the transfer correct<br>status), update this field in order to continue<br>normal operations.                                                                                                    |  |

<span id="page-9-0"></span>**Table 3. CPAL\_InitTypeDef structure** 

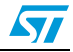

| <b>Field type</b>                    | <b>Field name</b> | <b>Description</b>                                                                                                    |  |
|--------------------------------------|-------------------|----------------------------------------------------------------------------------------------------|--|
|                                      | WCPAL DevError    | This field holds the peripheral-related error code<br>instantiated by the field CPAL_Dev.<br>One of the values listed in <b>Table 10</b> can be assigned to<br>this field.                                                                                                    |  |
| IO uint32 t                          |                   | Note: After managing the peripheral error (by clearing<br>the error flag and returning to the transfer correct<br>status), update this field and set it to<br>CPAL_I2C_ERR_NONE in order to continue normal<br>operations.                                                               |  |
| uint32 t<br>WCPAL Options            |                   | This field allows you to configure additional options for the<br>transfer configuration.<br>These options are described in more detail in Table 11:<br>Any combination of the specified values can be used for<br>this field (with respect to the conditions related to each<br>option). |  |
| IO uint32 t                          | wCPAL_Timeout     | This field is used for timeout detection. It holds the current<br>value of the timeout counter for the peripheral controlled<br>by this structure.                                                                                                    |  |
| I2C_InitTypeDef*<br>pCPAL I2C Struct |                   | This field points to a peripheral configuration structure as<br>defined in the standard peripheral library. Only one value<br>can be assigned to this field.                                                                                                    |  |

**Table 3. CPAL\_InitTypeDef structure (continued)**

The tables below describe the possible values in detail for each structure field.

#### <span id="page-10-0"></span>**Table 4. CPAL\_Dev field values**

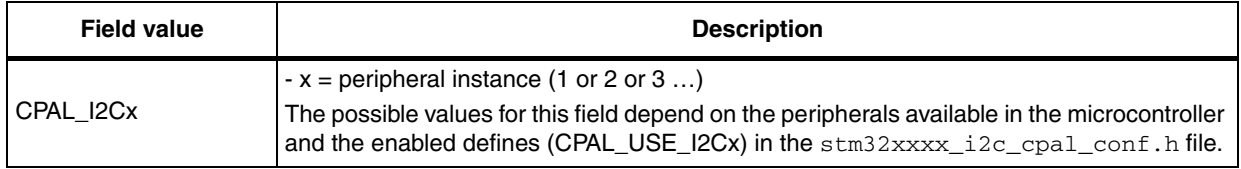

#### <span id="page-10-1"></span>**Table 5. CPAL\_Direction field values**

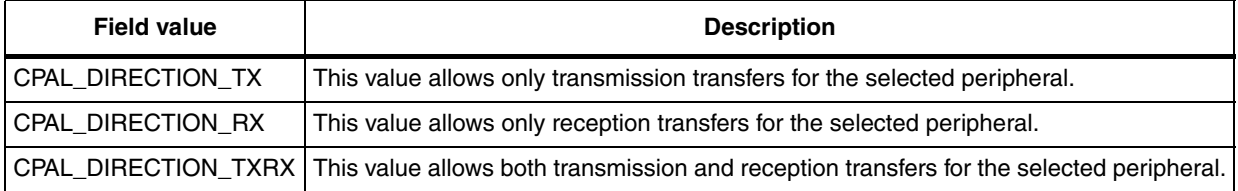

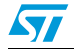

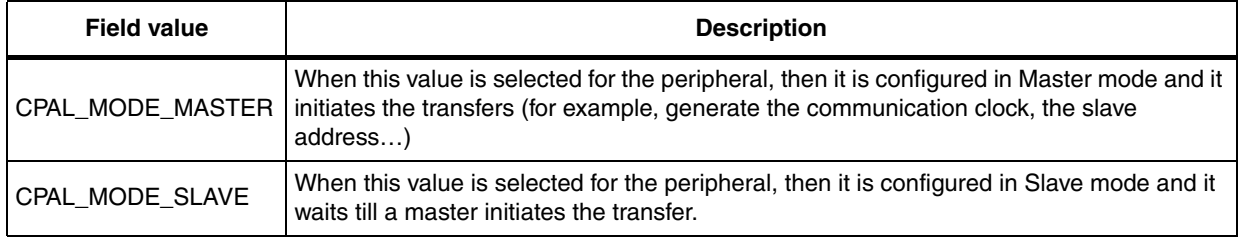

#### <span id="page-11-0"></span>**Table 6. CPAL\_Mode field values**

#### <span id="page-11-1"></span>**Table 7. CPAL\_ProgModel field values**

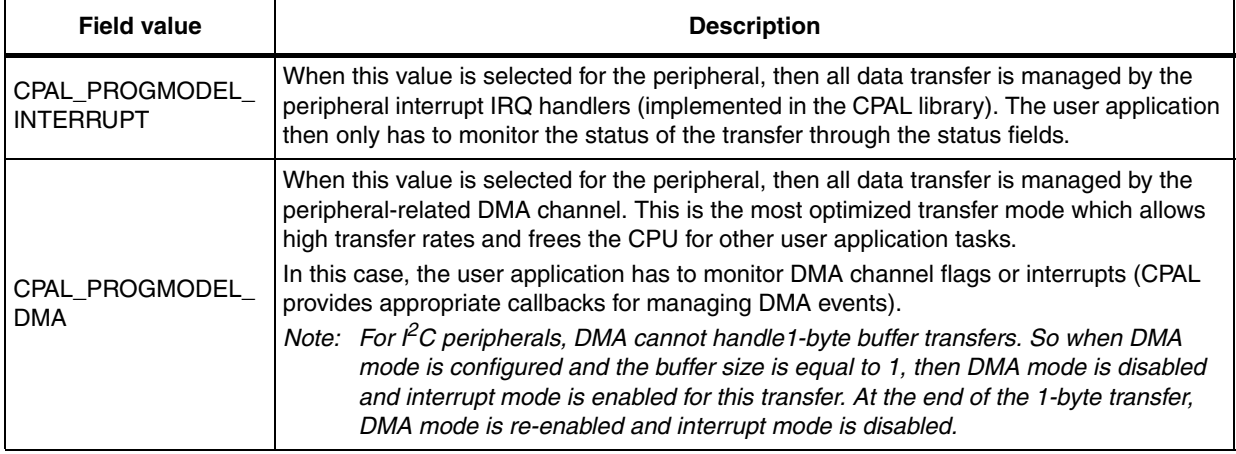

#### <span id="page-11-2"></span>**Table 8. CPAL\_TransferTypeDef structure fields**

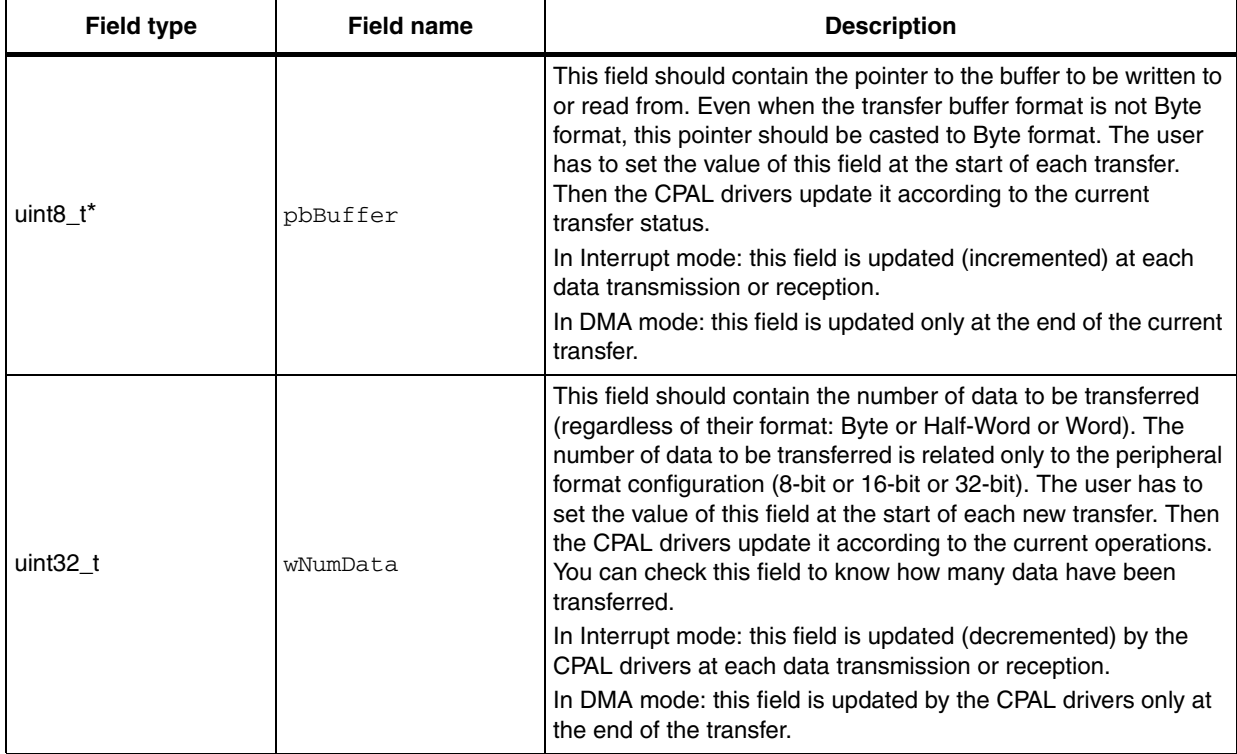

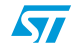

| <b>Field type</b>                  | <b>Field name</b> | <b>Description</b>                                                                                                    |
|------------------------------------|-------------------|----------------------------------------------------------------------------------------------------|
| uint32 t*                          | wAddr1            | In Master mode: this field specifies the address of the slave to<br>communicate with.<br>In Slave mode: This field is not used.                                                                    |
| uint $32$ t <sup>*</sup><br>wAddr2 |                   | In Master mode: this field specifies the physical/register address<br>to be written to or read from into the slave (for example for<br>memory devices ).<br>In Slave mode: this field is not used. |

**Table 8. CPAL\_TransferTypeDef structure fields**

#### <span id="page-12-0"></span>**Table 9. CPAL\_State field values**

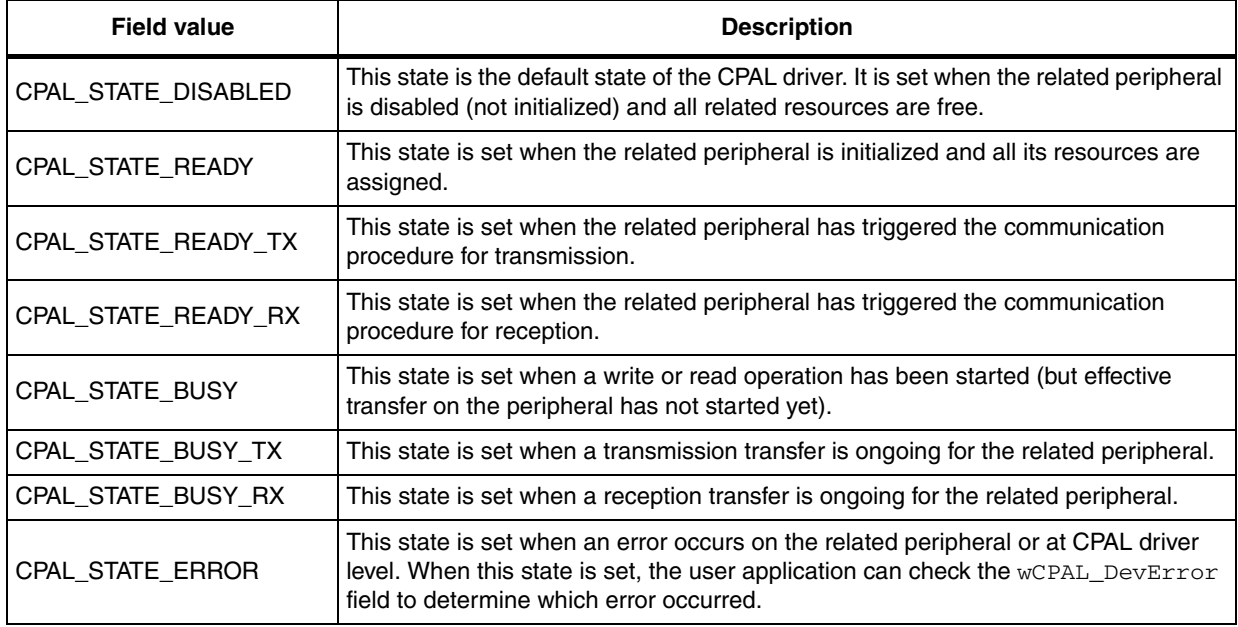

## <span id="page-12-1"></span>**Table 10. wCPAL\_DevError field values (for I2C peripherals)**

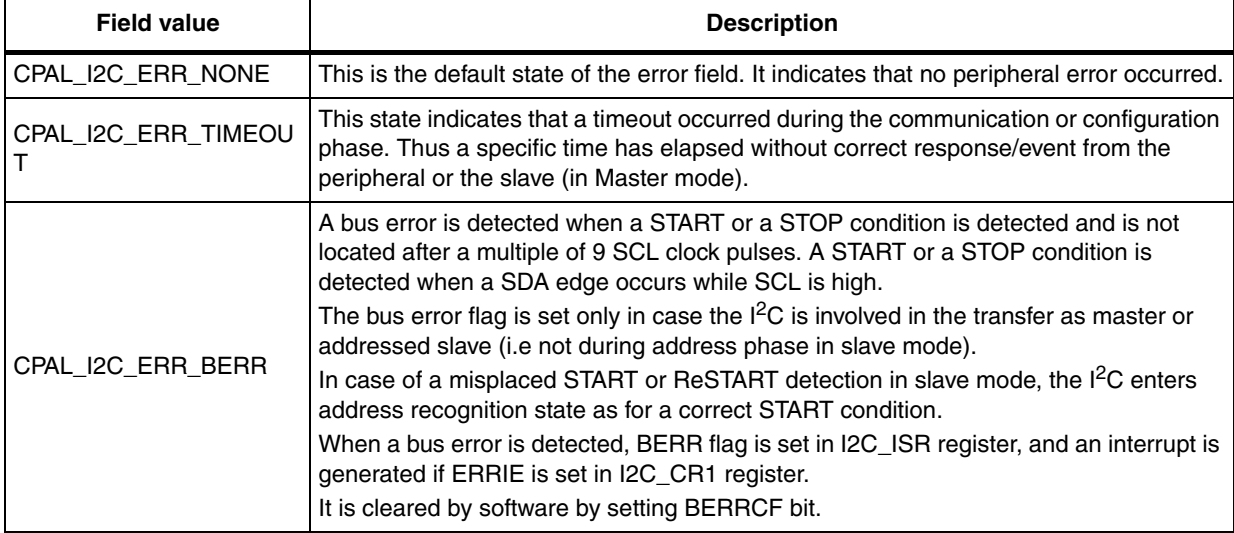

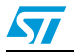

| <b>Field value</b> | <b>Description</b>                                                                                                    |  |  |
|--------------------|----------------------------------------------------------------------------------------------------|--|--|
|                    | An arbitration loss is detected when a high level is sent on SDA, but a low level is<br>sampled on the SCL rising edge.                                                                                                    |  |  |
| CPAL I2C ERR ARLO  | - In master mode, the arbitration loss is detected during address phase, data phase<br>and data acknowledge phase. In that case, SDA and SCL lines are released, START<br>control bit is cleared by hardware and the master switches automatically to slave<br>mode.     |  |  |
|                    | - In slave mode, arbitration loss is detected during data phase and data acknowledge<br>phase. In that case, the transfer is stopped, and SCL and SDA lines are released.                                                                                                |  |  |
|                    | When an arbitration loss is detected, ARLO flag is set in I2C_ISR register, and an<br>interrupt is generated if ERRIE is set in I2C_CR1 register.                                                                                                    |  |  |
|                    | It is cleared by software by setting ARLOCF bit.                                                                                                    |  |  |
| CPAL I2C ERR AF    | Not Acknowledge is detected as an error only in master mode when a NACK is<br>received after sending slave address.<br>NACKF flag is set in I2C_ISR register, and an interrupt is generated if NACKIE is set in                                                          |  |  |
|                    | I2C_CR1 register.                                                                                                    |  |  |
|                    | It is cleared by software by setting NACKCF bit.                                                                                                    |  |  |
|                    | An overrun or underrun error is detected in slave mode when NOSTRETCH=1 and:<br>- In reception when a new byte is received and the RXDR register has not been read<br>yet. New received byte is lost, and a NACK is automatically sent as a response to<br>the new byte. |  |  |
|                    | - In transmission:                                                                                                    |  |  |
| CPAL I2C ERR OVR   | - when STOPF=1 and the first data should be sent. The content of TXDATA is sent if<br>TXE=0, 0xFF if not.                                                                                                    |  |  |
|                    | - when a new byte should be sent and the TXDR register has not been written yet.<br>0xFF is sent.                                                                                                    |  |  |
|                    | When an overrun or underrun error is detected, OVR flag is set in I2C_ISR register,<br>and an interrupt is generated if ERRIE is set in I2C_CR1 register.                                                                                                    |  |  |
|                    | It is cleared by software by setting OVRCF bit.                                                                                                    |  |  |

**Table 10. wCPAL\_DevError field values (for I2C peripherals) (continued)**

The wCPAL\_Options field in the CPAL device structure can be used to manage additional configuration options for peripheral initialization and communications.

The options are bit-field values (each option is coded on 1 bit into the 32-bit word-field wCPAL\_Options). Multiple options may be assigned to the wCPAL\_Options field at the same time.

 $\therefore$  7

 $\overline{0}$ 

CPAL\_OPT\_I2C\_DUALADDR

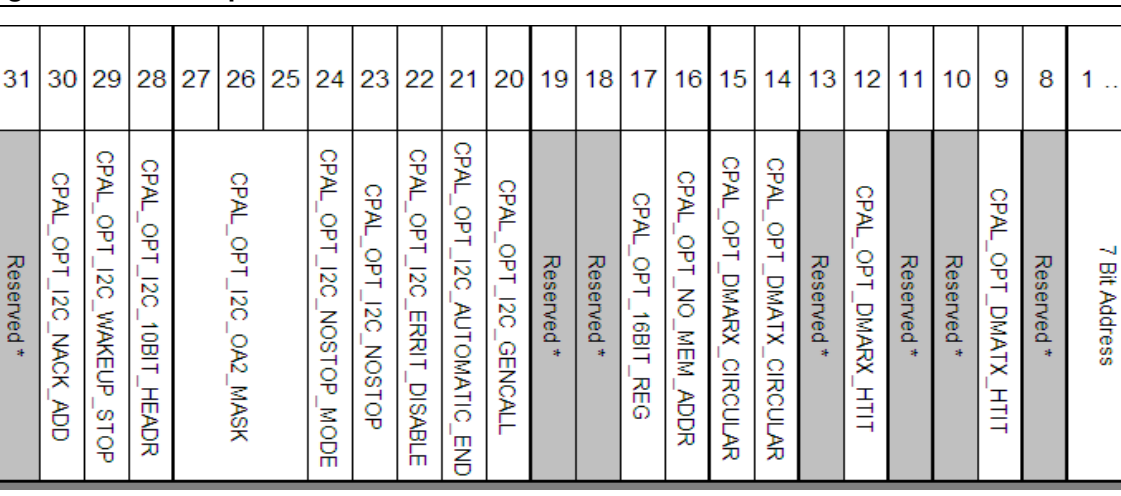

## <span id="page-14-1"></span>**Figure 3. CPAL option fields**

The table below describes in detail the meaning of each bit-field.

- When a bit is set to 1, the related option is enabled.
- If it is reset, the related option is disabled (except for the bits [1..7] which hold the 7-bit address).

<span id="page-14-0"></span>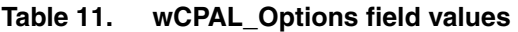

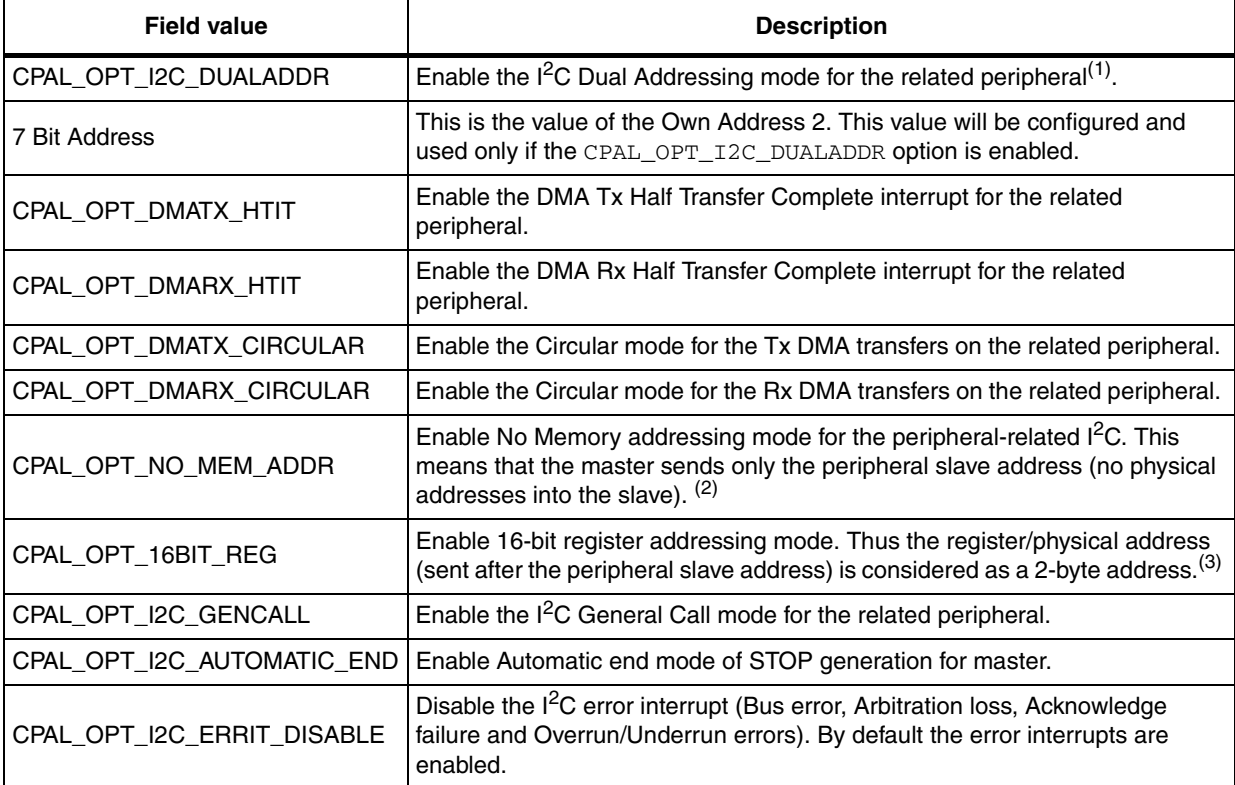

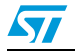

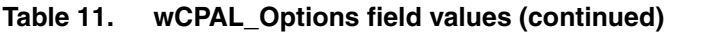

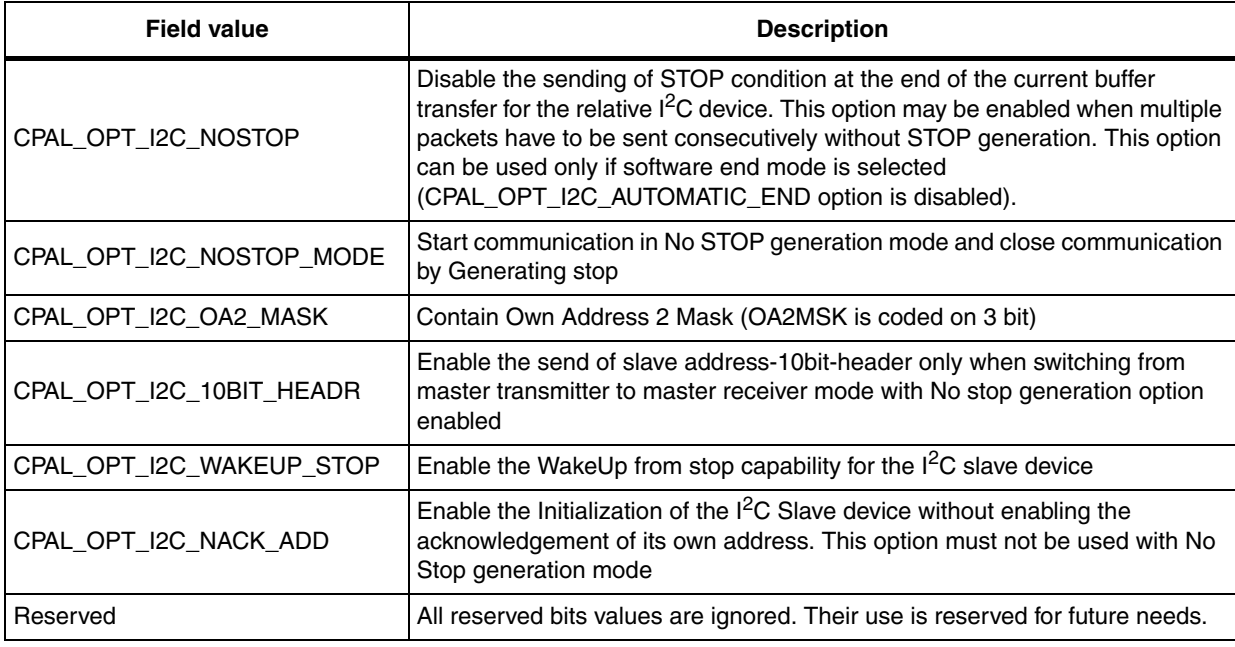

1. To enable this option, proceed as follows to assign the Own Address 2 and enable other options: wCPAL\_Options = Own\_Address\_2\_Value | CPAL\_OPT\_I2C\_DUALADDR | Other Options

2. This option is available only for  $l^2C$  peripherals in Master mode. The physical address is an address into the slave peripheral into/from which the write/read operation is performed (that is, memory address / physica

3. This option is available only when CPAL\_OPT\_NO\_MEM\_ADDR is disabled. Otherwise, when CPAL\_OPT\_NO\_MEM\_ADDR is enabled, this option is ignored.

# <span id="page-15-0"></span>**2.2.2 CPAL communication functions (stm32xxxx\_i2c\_cpal.c)**

All Communication Layer interface functions are built following the scheme detailed in the following table.

#### <span id="page-15-1"></span>**Table 12. Architecture of CPAL Communication Layer functions**

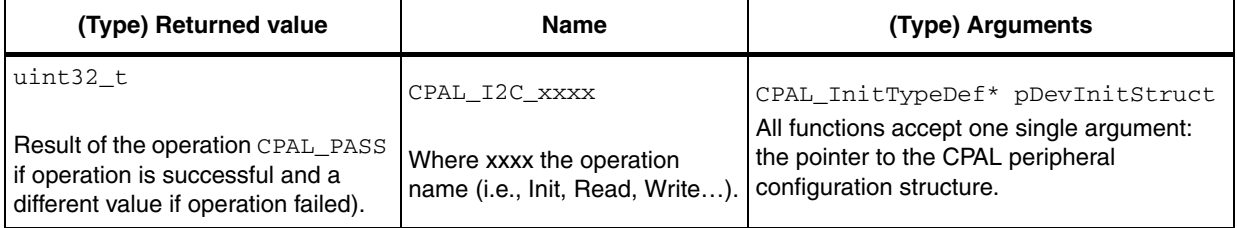

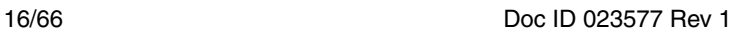

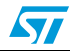

The CPAL Communication Layer functions are described in the following table.

<span id="page-16-0"></span>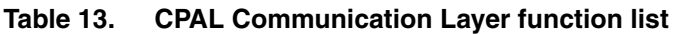

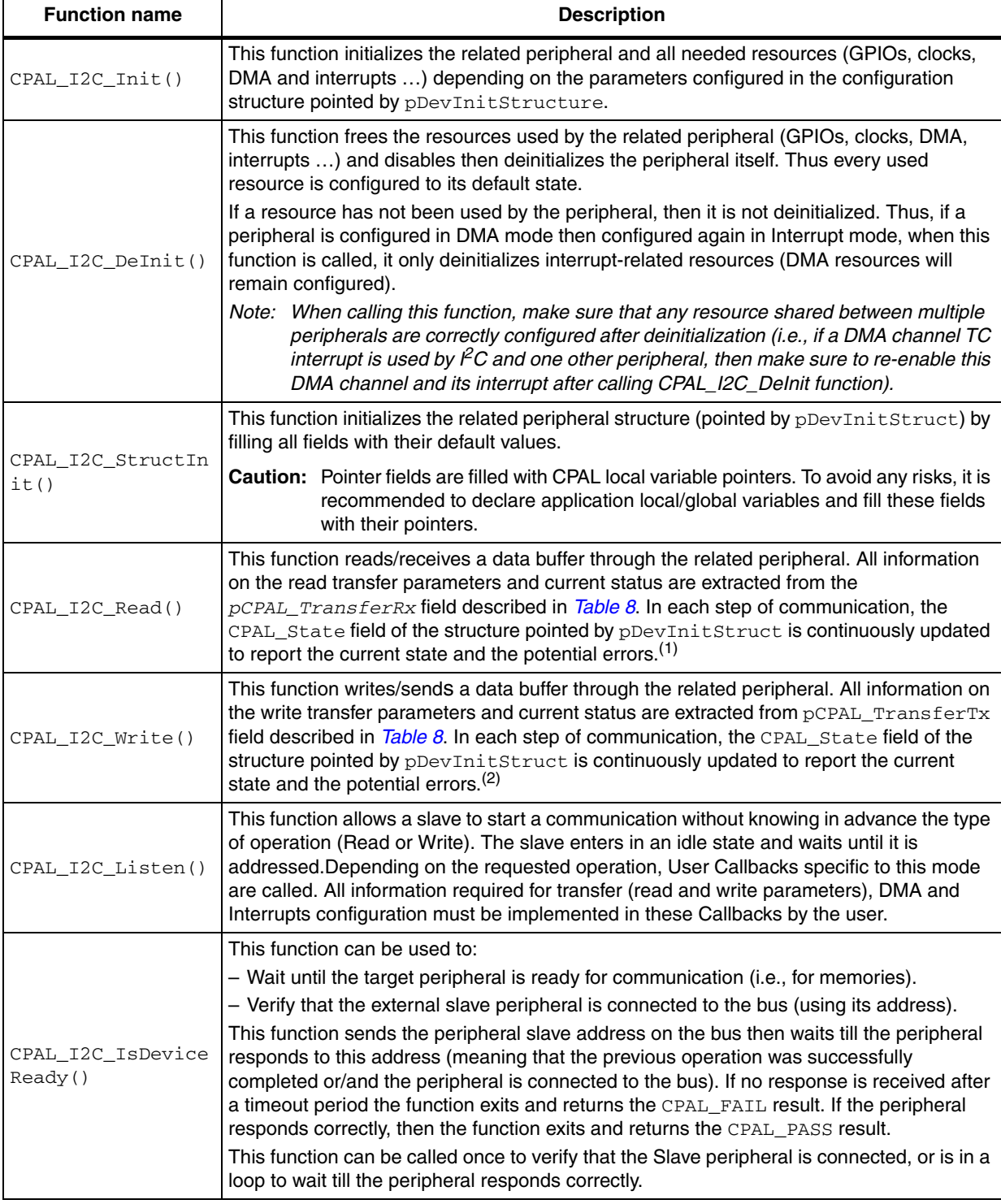

1. When CPAL\_I2C\_Read() function is called, the user application may perform other tasks while the transfer is ongoing and the CPAL\_State field can be used to monitor transfer.

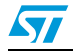

- 2. When CPAL\_I2C\_Write() function is called, the user application may perform other tasks while the transfer is ongoing and the CPAL\_State field can be used to monitor transfer.
- *Note: It is possible to configure and use more than one peripheral simultaneously since each peripheral has its own state control.*

# <span id="page-17-0"></span>**2.3 User application interface**

The user application interface consists of two files  $(s \text{tm32xxxx} i2c \text{ coal} \text{conf} \cdot h$  and stm32xxxx\_i2c\_cpal\_usercallback.c) which are described in the following sections.

These files may be modified by the user for each application need. The CPAL library only provides templates for these files, then the user should copy these templates into his project and optionally modify them according to the application needs.

#### **Important notes:**

- All  $I<sup>2</sup>C$  interrupt Handlers and all the DMA-related interrupt Handlers are exclusively declared and managed by the CPAL library. The user application does not need and should not declare these interrupt handlers. If these handlers are needed for other purposes (i.e., DMA interrupt shared between several peripherals…), the user application may use the related callbacks.
- Interrupt priority groups and preemption orders are also managed by the CPAL driver. To configure these parameters, modify the  $straxxx$  i2c cpal conf.h file.

## <span id="page-17-1"></span>**2.3.1 Configuration interface**

The configuration interface allows you to customize the library for your application needs. This is not mandatory to modify this file: the default configuration may be used without any modification. Only some parameters can be modified.

To configure this single file  $(stm32xxxx_12c\_cpal\_conf.h)$ , you should enable, disable or modify some options or group of options by un-commenting, commenting or modifying values of the related defines.

The CPAL configuration steps are grouped in sections and detailed in the following table:

- *[Section 1: Peripheral selection](#page-18-1)*
- *[Section 2: Transfer option configuration](#page-18-2)*
- *[Section 3: User callback configuration](#page-18-3)*
- *[Section 4: Timeout configuration](#page-19-0)*
- *[Section 5: Interrupt priority selection](#page-21-1)*
- *[Section 6: CPAL debug configuration](#page-21-2)*

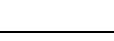

57

<span id="page-18-4"></span><span id="page-18-2"></span><span id="page-18-1"></span>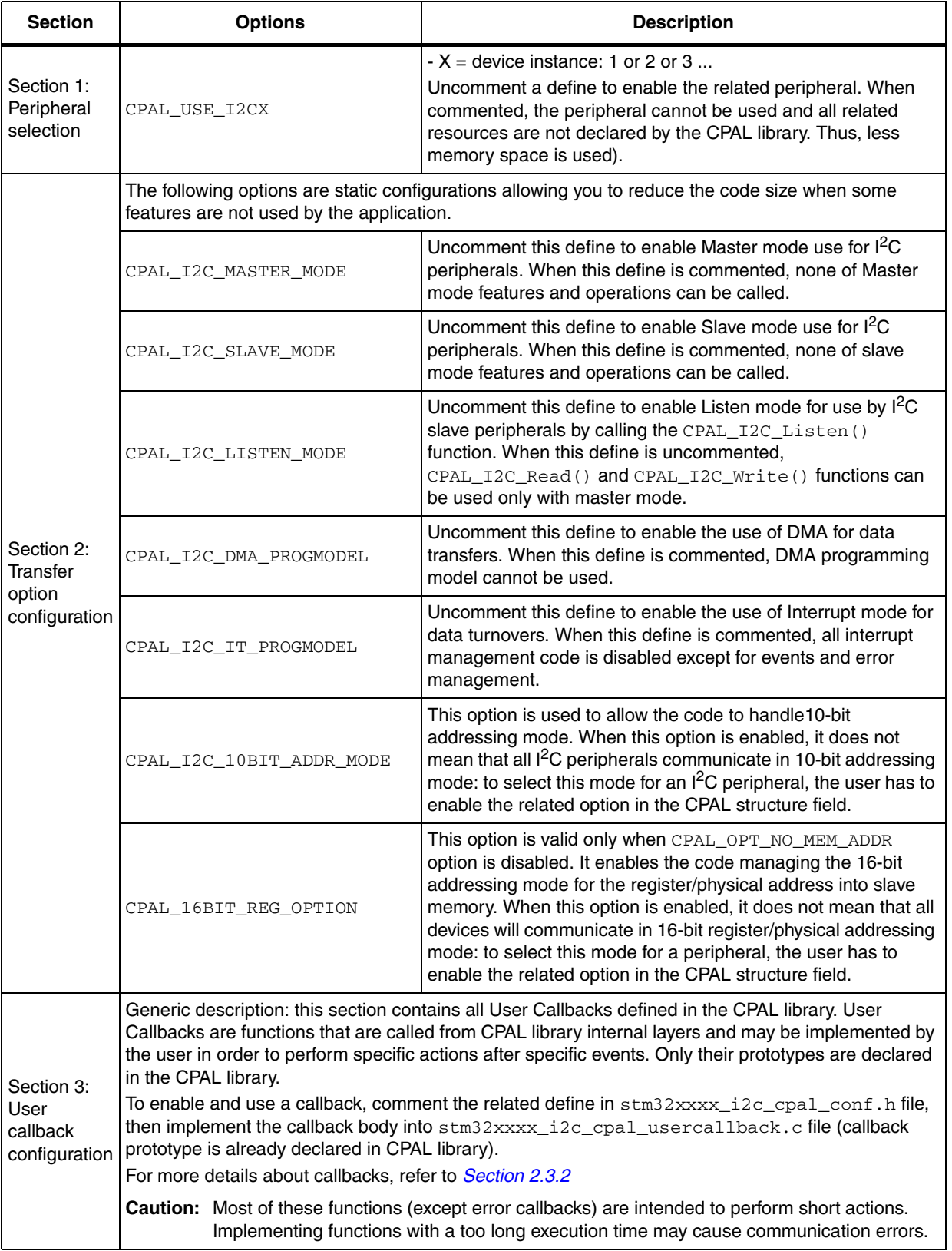

<span id="page-18-0"></span>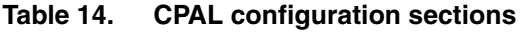

<span id="page-18-3"></span>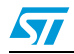

<span id="page-19-0"></span>

| <b>Section</b>                         | <b>Options</b><br><b>Description</b> |                                                                                                    |  |
|----------------------------------------|--------------------------------------|----------------------------------------------------------------------------------------------------|--|
| Section 4:<br>Timeout<br>configuration | CPAL_TIMEOUT_INIT()                  | This macro is used by the CPAL drivers to configure and enable<br>a timeout countdown mechanism (i.e., using SysTick). It is<br>called at each initialization of a CPAL peripheral (when calling<br>CPAL_I2C_Init() function).<br>The timeout counter functions as follows:<br>- The counter generates fixed-period ticks and calls<br>CPAL_I2C_TIMEOUT_Manager() callback at each tick.<br>- The CPAL_I2C_TIMEOUT_Manager () checks the value of<br>wCPAL_Timeout of all the available l <sup>2</sup> C peripheral<br>structures:<br>- If wCPAL_Timeout = CPAL_I2C_TIMEOUT_DEFAULT then<br>no action is performed.<br>- If wCPAL_Timeout = CPAL_I2C_TIMEOUT_MIN then the<br>CPAL structure state is set to CPAL STATE ERROR and<br>CPAL_TIMEOUT_UserCallback() is called to manage the<br>error.<br>- If wCPAL_Timeout has any other value, the function<br>decrements its value by 1 and exit.<br>- The User may implement his own timeout mechanism (i.e.,<br>using SysTick timer or other timers).<br>The counting unit should preferably be set to 1 millisecond<br>$(ms)$ .<br>This function should configure the counting unit and enable the<br>counting start.<br>Other timeout initialization procedures may be implemented<br>depending on application needs. |  |
|                                        | CPAL_TIMEOUT_DEINIT()                | This macro is used to deinitialize the countdown mechanism. It<br>is called whenever a peripheral is deinitialized (when calling<br>CPAL_I2C_DeInit() function).<br>Other timeout initialization procedures may be implemented<br>depending on application needs. This function may be<br>performed for each peripheral separately.                                                                                                    |  |

**Table 14. CPAL configuration sections (continued)**

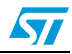

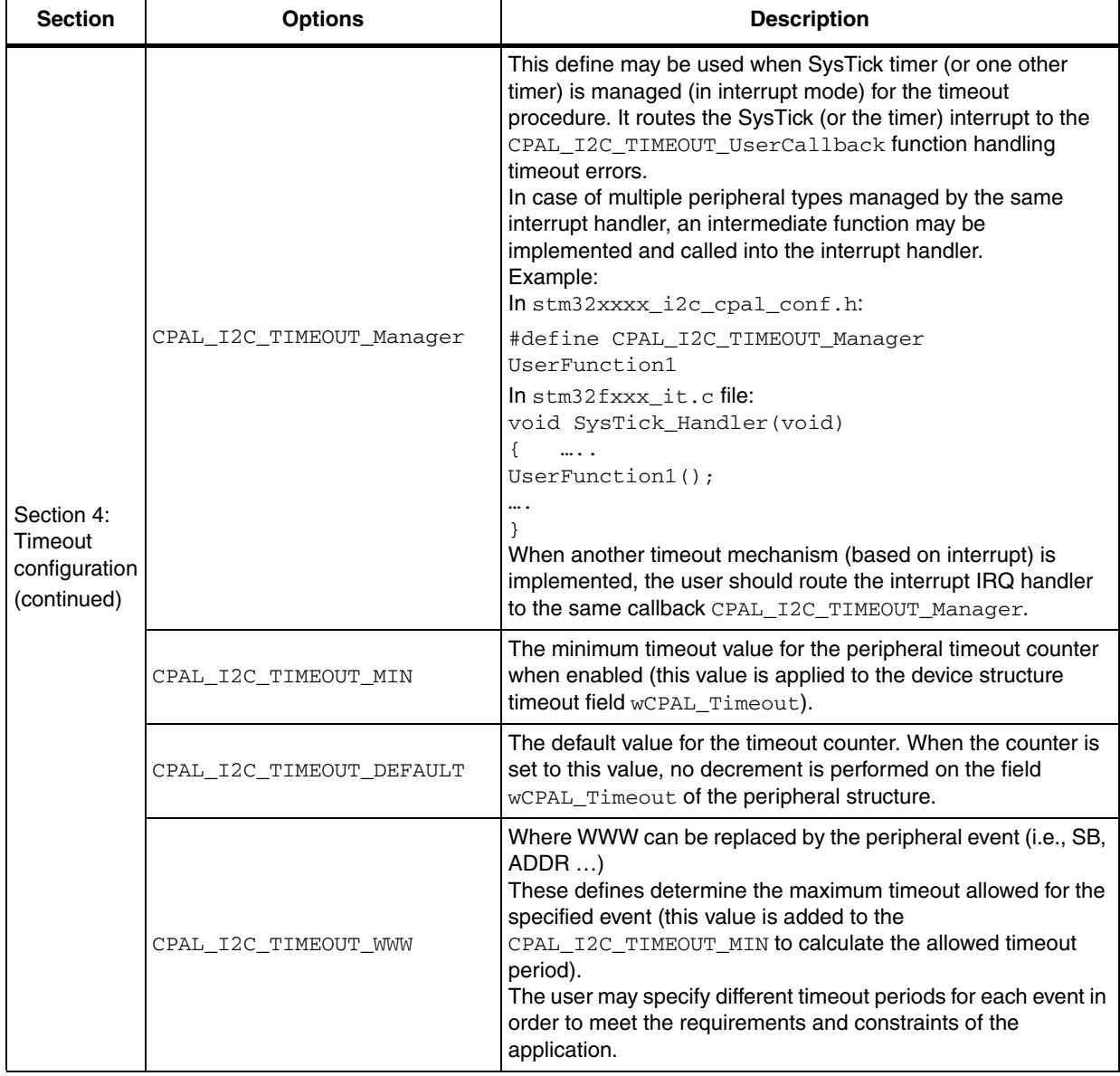

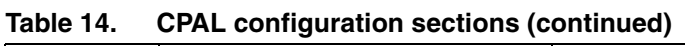

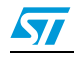

<span id="page-21-3"></span><span id="page-21-1"></span>

| <b>Section</b><br><b>Options</b>                 |                        | <b>Description</b>                                                                                                    |  |  |
|--------------------------------------------------|------------------------|----------------------------------------------------------------------------------------------------|--|--|
| Section 5:<br>Interrupt<br>priority<br>selection | CPAL NVIC PRIOGROUP    | Uncomment one of the available defines to set the level of<br>preemption and sub-priority groups. This configuration is<br>applied to all interrupt handlers. If the user application modifies<br>the interrupt priority group configuration in other locations, then<br>it impacts the CPAL functions.                                                       |  |  |
|                                                  |                        | Modify the related define value to set the level of interrupt<br>preemption priority. All preemption priorities of the I2Cx<br>peripheral will be set in the HAL layer relatively to this offset<br>value for example:                                                                                                    |  |  |
|                                                  | I2CX IT OFFSET PREPRIO | #define I2C1_IT_EVT_PREPRIO<br>I2C1_IT_OFFSET_PREPRIO<br>$+ 0$<br>$+2$<br>#define I2C1_IT_DMATX_PREPRIO<br>I2C1_IT_OFFSET_PREPRIO + 1<br>                                                                                                    |  |  |
|                                                  | I2CX_IT_OFFSET_SUBPRIO | Modify the related define value to set the level of interrupt sub-<br>priority offset. All sub-priorities of the I2Cx peripheral are set in<br>the HAL layer relatively to this offset value for example:<br>$+ 0$<br>#define I2C1_IT_ERR_SUBPRIO I2C1_IT_OFFSET_SUBPRIO<br>$+ 0$<br>#define I2C1_IT_DMATX_SUBPRIO<br>I2C1_IT_OFFSET_SUBPRIO + 0<br>$\ddotsc$ |  |  |
| Section 6:<br>CPAL debug<br>configuration        | CPAL DEBUG             | Uncomment this define to enable an event log coded into the<br>CPAL drivers. The event log can be re-directed through the<br>CPAL LOG(Str) macro.<br>When this define is enabled, then an additional time is inserted<br>in several places in the code, which may affect the performance<br>of the library and even the correctness of the communication.     |  |  |
|                                                  | CPAL LOG(Str)          | This macro is valid only when the CPAL_DEBUG define is<br>enabled. It allows you to re-direct the logging function to the<br>user-defined output stream (i.e., using printf () and re-<br>directing printf to the USART peripheral or IDE tool log<br>window).                                                                                                |  |  |

**Table 14. CPAL configuration sections (continued)**

# <span id="page-21-4"></span><span id="page-21-2"></span><span id="page-21-0"></span>**2.3.2 User callback interface**

The callback interface (stm32xxxx\_i2c\_cpal\_usercallback.c) allows the implementation of user callbacks when needed. A template file is provided in the library (stm32xxxx\_i2c\_cpal\_usercallback\_template.c) with empty callback functions. This file contains all supported user callbacks.

It is not mandatory to implement callbacks. Only callbacks that are needed by the user application may be implemented, the other ones may be kept commented (If a callback is implemented, then its related define in the  $straxx_12c_1cpal_cont$ . h file should be commented).

All Callbacks (except when otherwise mentioned) accept a single argument: the pointer to the CPAL peripheral structure (CPAL\_InitTypeDef\*). Thus, it is possible to identify which peripheral called the function (using field CPAL\_Dev) and to determine the current state and error (using fields: CPAL\_State and wCPAL\_DevError). All Callbacks return a void value:

void CPAL\_I2C\_XXXX\_UserCallabck(CPAL\_InitTypeDef\* pDevInitStruct);

**Caution:** Most of these functions (except error callbacks) are intended to perform rapid actions. Implementing functions with a too long execution time may cause communication errors.

| <b>Callback</b>                                                                                                    | <b>Description</b>                                                                                                    |  |  |
|----------------------------------------------------------------------------------------------------|----------------------------------------------------------------------------------------------------|--|--|
|                                                                                                    | <b>Transfer callbacks</b>                                                                                                    |  |  |
| CPAL_I2C_ZZ_UserCal<br>Iback                                                                                                    | - Where ZZ is the transfer direction: TX or RX.<br>These functions are called before transmitting data (TX) and after receiving data (RX) on<br>$I2C$ peripheral.            |  |  |
| CPAL_I2C_ZZTC_User<br>Callback                                                                                                    | - Where ZZ is the transfer direction: TX or RX.<br>These functions are called when the Transfer is completed in DMA or Interrupt<br>programming model.                       |  |  |
| CPAL_I2C_DMAZZTC_<br>UserCallback                                                                                                    | - Where ZZ is the transfer direction: TX or RX.<br>These functions are called when the Transfer Complete interrupt occurs for the related<br>transfer direction DMA channel. |  |  |
| - Where ZZ is the transfer direction: TX or RX.<br>CPAL_I2C_DMAZZHT_<br>These functions are called when a Half Transfer interrupt occurs for the related transfer<br><b>UserCallback</b><br>direction DMA channel.                                                                                                    |                                                                                                    |  |  |
| - Where ZZ is the transfer direction: TX or RX.<br>CPAL_I2C_DMAZZTE_<br>These functions are called when a Transfer Error interrupt occurs for the related transfer<br><b>UserCallback</b><br>direction DMA channel.                                                                                                    |                                                                                                    |  |  |
| - Where ZZ is the transfer direction: Read or Write.<br>CPAL_I2C_SLAVE_ZZ<br><b>UserCallback</b><br>These functions are called when the slave receives its own address in listen mode.                                                                                                    |                                                                                                    |  |  |
|                                                                                                    | <b>Error Callbacks</b>                                                                                                    |  |  |
| For the error callbacks, there are two possible configurations depending on two exclusive defines (only one of these<br>defines should be enabled, never both of them):<br>USE_SINGLE_ERROR_CALLBACK<br>USE_MULTIPLE_ERROR_CALLBACK<br>Enable USE_SINGLE_ERROR_CALLBACK to use only one callback for all peripheral errors. The User must check<br>which error caused a call of the error function by using the related error status fields in the CPAL structure. When<br>this define is enabled, only CPAL_I2C_ERR_UserCallback can be activated.<br>Enable USE_MULTIPLE_ERROR_CALLBACK to use a separate error callback for each peripheral error event.<br>When this define is enabled, CPAL_I2C_ERR_UserCallback is not available. |                                                                                                    |  |  |
| This callback is valid only when USE_SINGLE_ERROR_CALLBACK option is enabled.<br>CPAL accepts two arguments to this function:<br>- pDevInstance: instance of the related peripheral (i.e., CPAL_I2C1)<br>CPAL I2C_ERR_User<br>- DeviceError: error code (i.e., CPAL_I2C_ERR_BERR)<br>Callback<br>This function is called when any error occurs on the I <sup>2</sup> C peripheral. All peripherals of the<br>same type (i.e., all I <sup>2</sup> C peripherals) share the same error callback. The user has to check<br>which peripheral caused the entering in this callback.                                                                                                    |                                                                                                    |  |  |

<span id="page-22-0"></span>**Table 15. CPAL configuration sections**

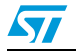

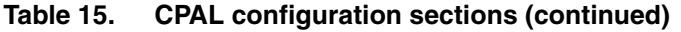

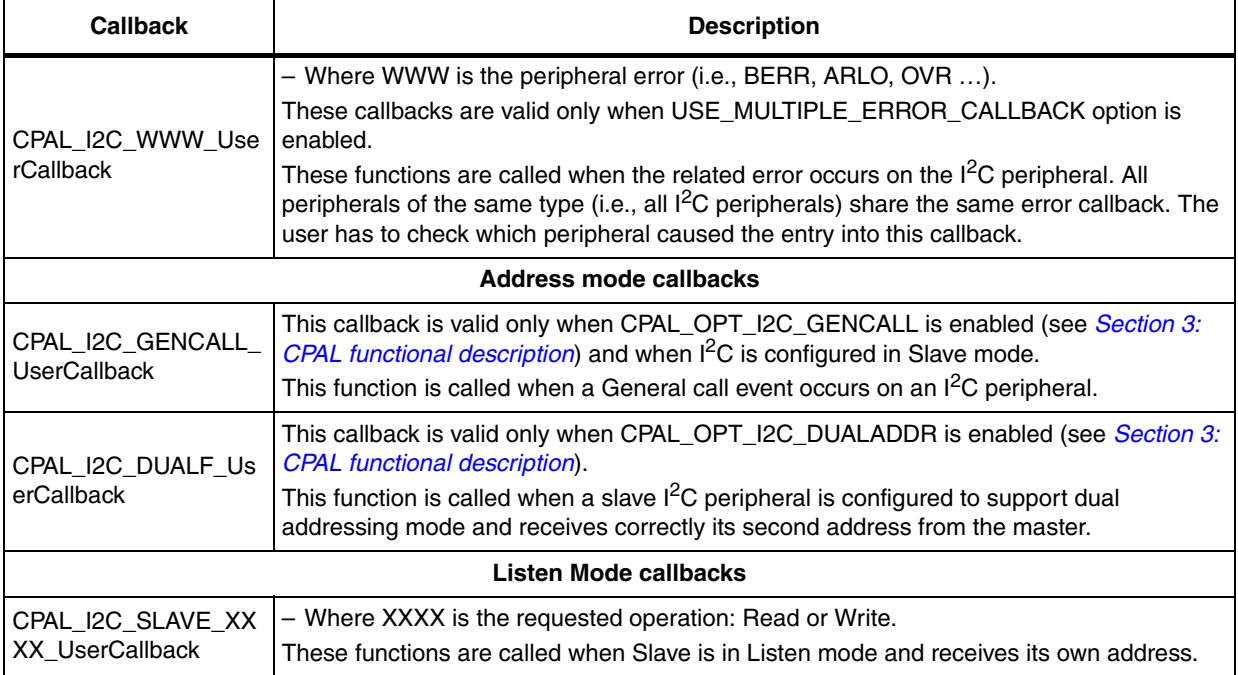

# <span id="page-23-0"></span>**2.4 Low layer interface (hardware abstraction layer HAL)**

The low layer interface is a hardware abstraction layer allowing the CPAL library to be hardware independent and allowing the user to modify, update or configure hardware sections easily and efficiently.

It consists of the following files (where xxxx the family identifier, for example stm32f0xx):

- stm32xxxx\_i2c\_cpal\_hal.c
- stm32xxxx i2c cpal hal.h

All hardware components (i.e., I/O pin names, clock enable defines, DMA channels…) are stored in different tables (one table for each parameter and one cell for each device). This allows hardware configuration to be easily updated regardless of hardware modifications and supported device numbers.

Some hardware configurations may be modified using the stm32xxxx\_i2c\_cpal\_hal.h configuration sections.

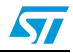

The supported configurations are listed in the following table:

<span id="page-24-0"></span>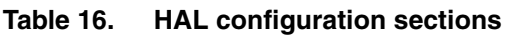

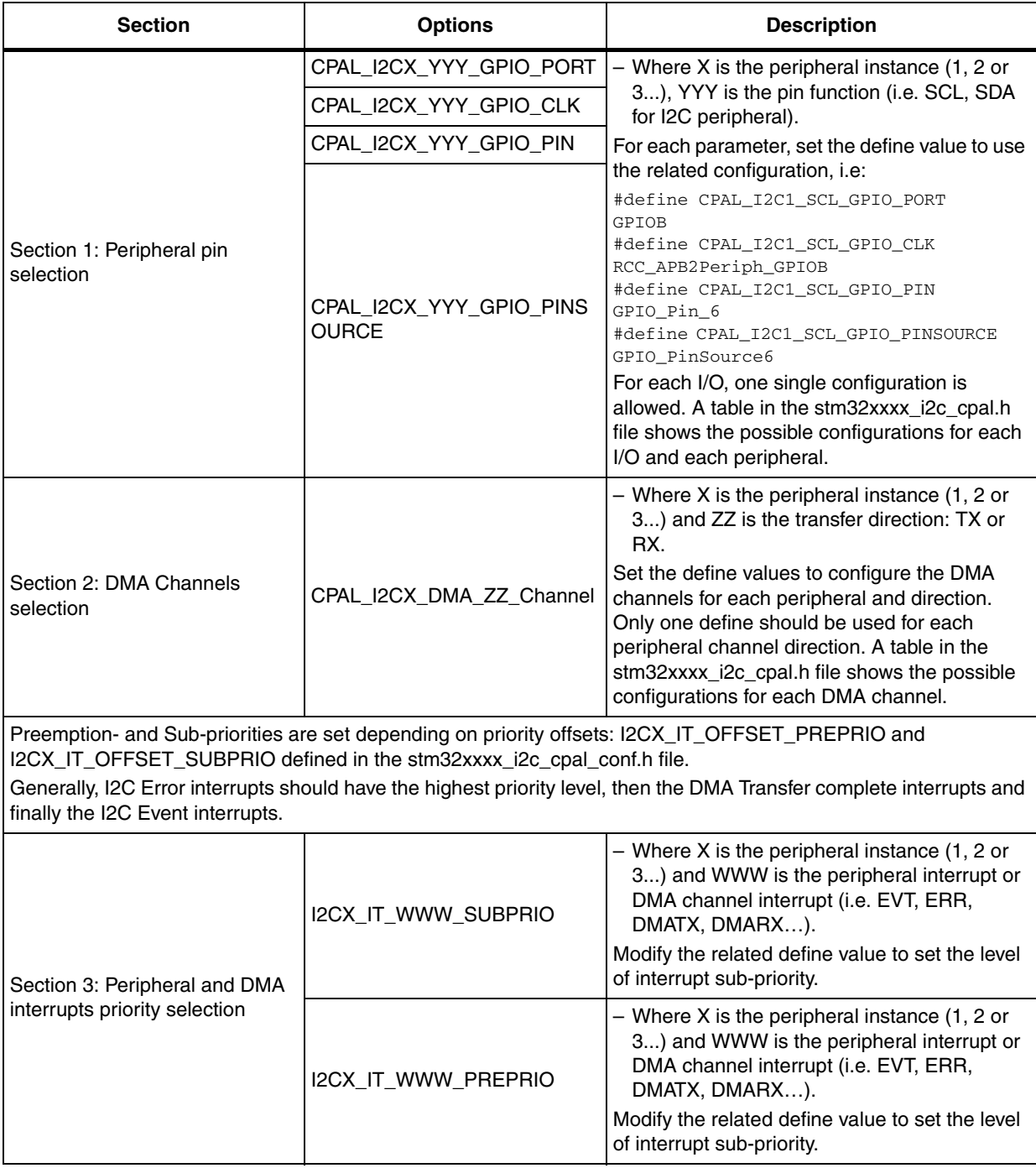

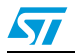

 $\sqrt{2}$ 

The HAL layer provides basic functions enabling the control and configuration of all components required for communication. These functions are detailed in the following table.

<span id="page-25-0"></span>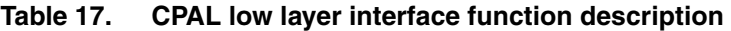

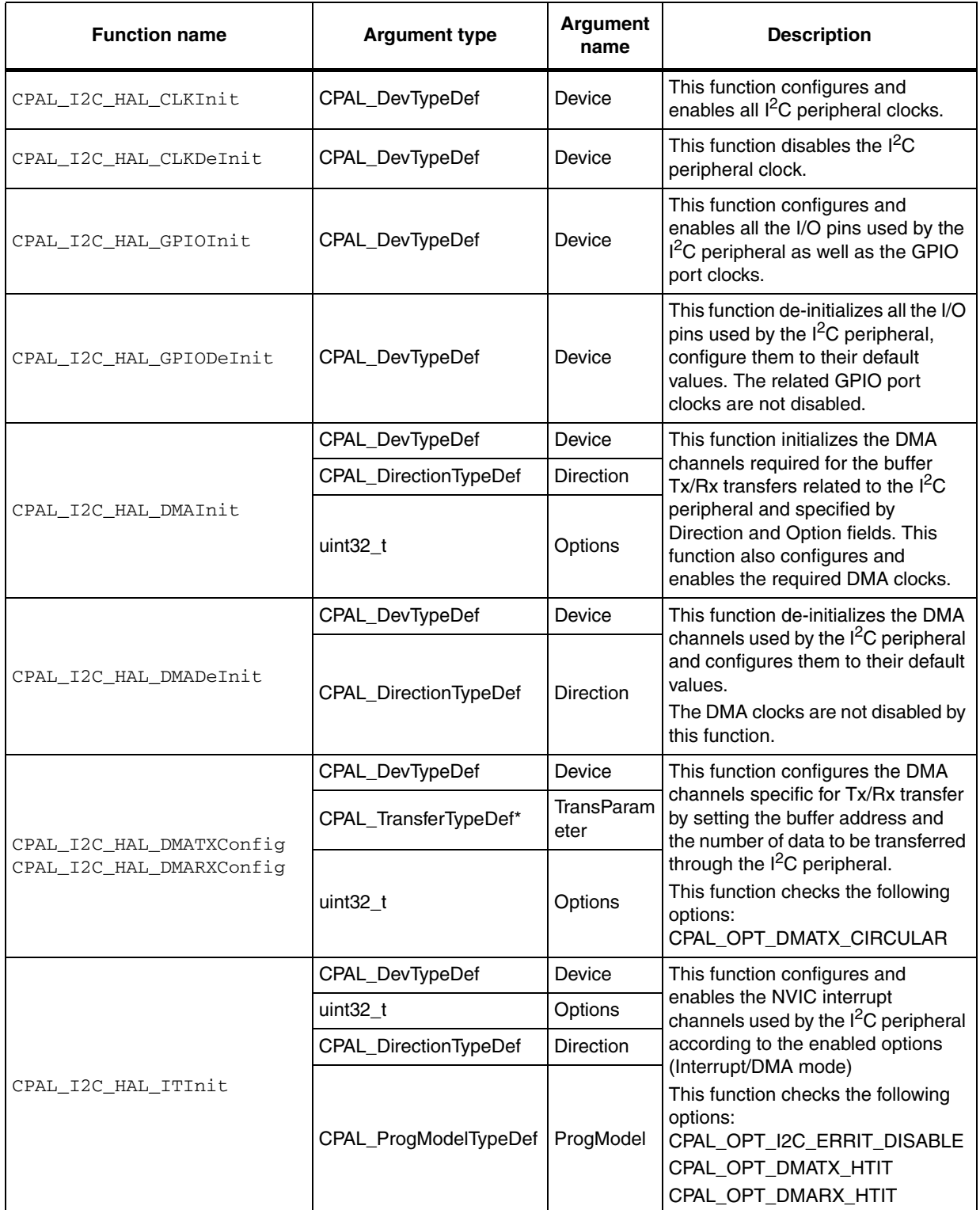

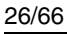

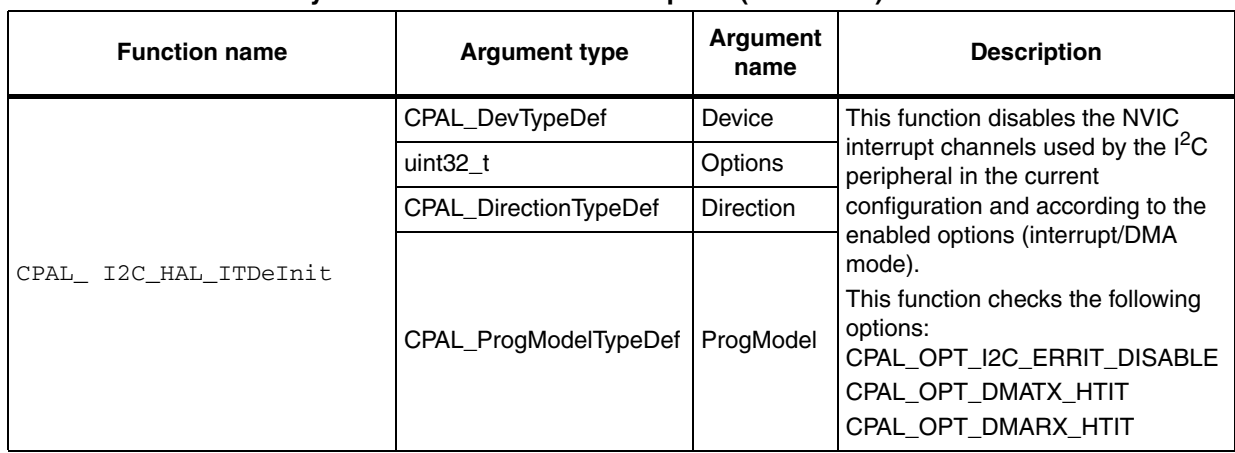

#### **Table 17. CPAL low layer interface function description (continued)**

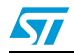

# <span id="page-27-0"></span>**3 CPAL functional description**

# <span id="page-27-1"></span>**3.1 Configuration**

The whole CPAL configuration mechanism is based on a single structure (CPAL\_InitTypeDef) holding all needed configuration information for each peripheral (one structure for each peripheral) as well as the current state of the communication and of the peripheral.

A default structure is declared by the CPAL for each peripheral. And these default structures should be used by the customer application to configure and to monitor the peripheral.

Example: the following structures are declared in  $stru32xxx$  i2c cpal.h file for the I<sup>2</sup>C peripherals:

> extern CPAL InitTypeDef I2C1 DevStructure; extern CPAL InitTypeDef I2C2 DevStructure;

The functions related to the configuration are:

CPAL\_I2C\_Init()

…

- CPAL\_I2C\_DeInit()
- CPAL\_I2C\_StructInit()

*Note: It is possible to configure and use more than one peripheral simultaneously since each peripheral has its own state control.*

## <span id="page-27-2"></span>**3.1.1 CPAL\_I2C\_Init() functional description**

CPAL  $I2C$  Init() function should be called at the startup of the application before performing any communication operations. It should be called after filling the related I2Cx peripheral structure fields (I2Cx\_DevStructure) with the required parameters.

The CPAL\_I2C\_Init() function performs the following actions:

- Disable the I2Cx peripheral and reset its APB clock.
- Disable then enable and configure the GPIO ports and pins used for the I2Cx peripheral.
- Enable and initialize the I2Cx peripheral according to parameters in initialization structure pointed by the pCPAL\_I2C\_Struct field and the additional configuration set into the field wCPAL\_Options (General Call mode, Dual Address mode…).
- Enable the DMA and/or the interrupts and their related clocks and channels according to the values in the fields CPAL\_Direction, CPAL\_ProgModel and wCPAL\_Options.

Initialize the Timeout mechanism as described in *[Section 3.3.1](#page-39-0)*.

This function can be called as many times as required (i.e. when some configuration parameters are modified), but in all cases it must be called at least once before starting any communication operation.

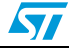

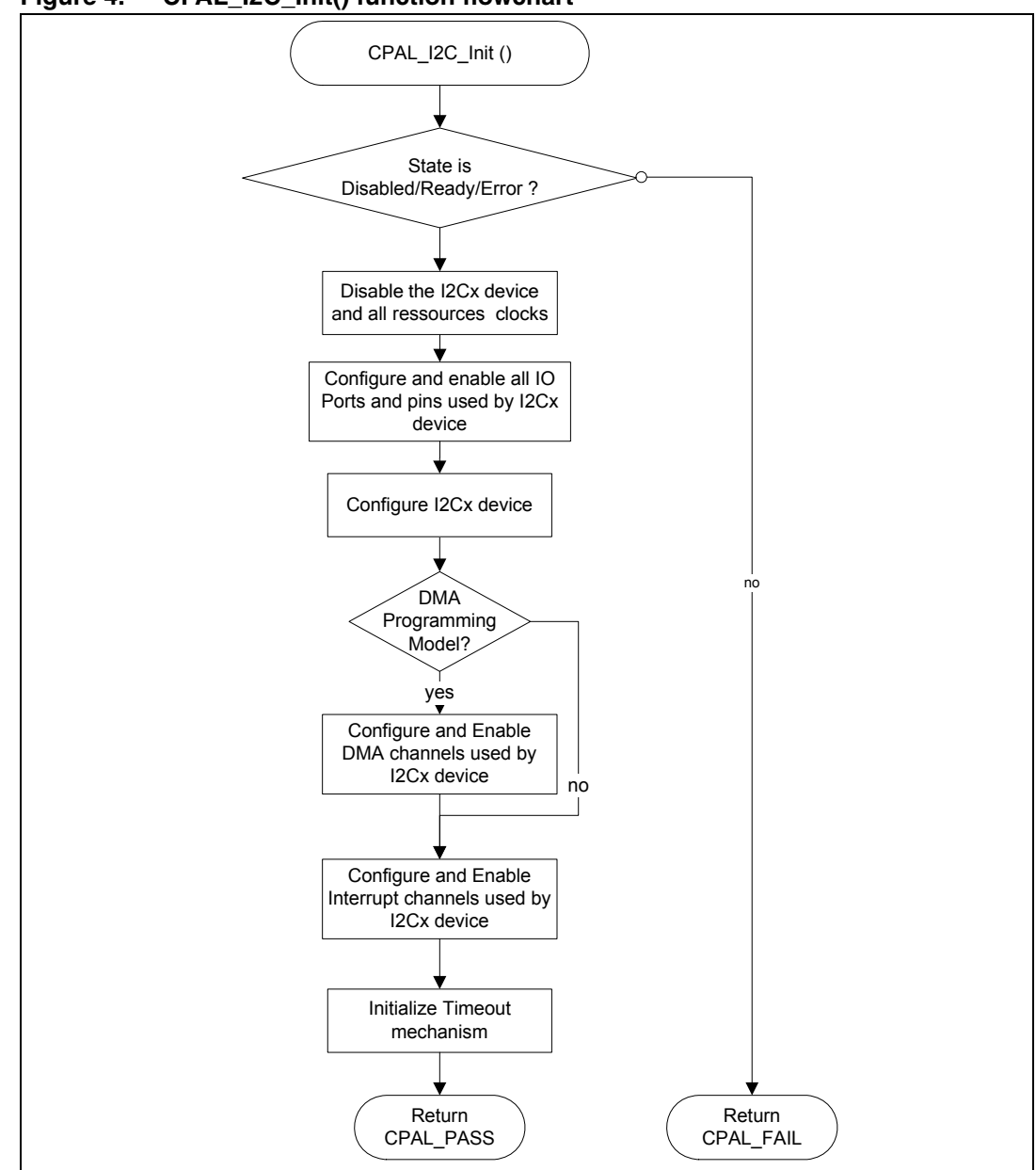

<span id="page-28-1"></span>**Figure 4. CPAL\_I2C\_Init() function flowchart**

# <span id="page-28-0"></span>**3.1.2 CPAL\_I2C\_DeInit() functional description**

When the communication transfer is over, or when the application has to abort the peripheral operations, the CPAL\_I2C\_DeInit() function can be called to free all the resources used by the peripheral in the current configuration and return to default values.

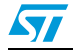

The CPAL\_I2C\_DeInit() function performs the following actions:

- Check the state of the CPAL peripheral:
	- If the state is: CPAL\_STATE\_READY or CPAL\_STATE\_ERROR or CPAL\_STATE\_DISABLED the operation is performed and then the function exits and returns CPAL\_PASS value.
	- If the state is different from the states above, then the function exits and returns CPAL\_FAIL value.
- Disable the GPIO ports and pins used for the I2Cx peripheral (reset to default state).
- Disable the I2Cx peripheral and its APB clock.
- Disable the DMA and/or the interrupts and their related clocks and channels depending on the current values of fields CPAL\_Direction, CPAL\_ProgModel and wCPAL\_Options.

<span id="page-29-0"></span>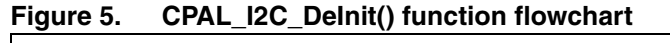

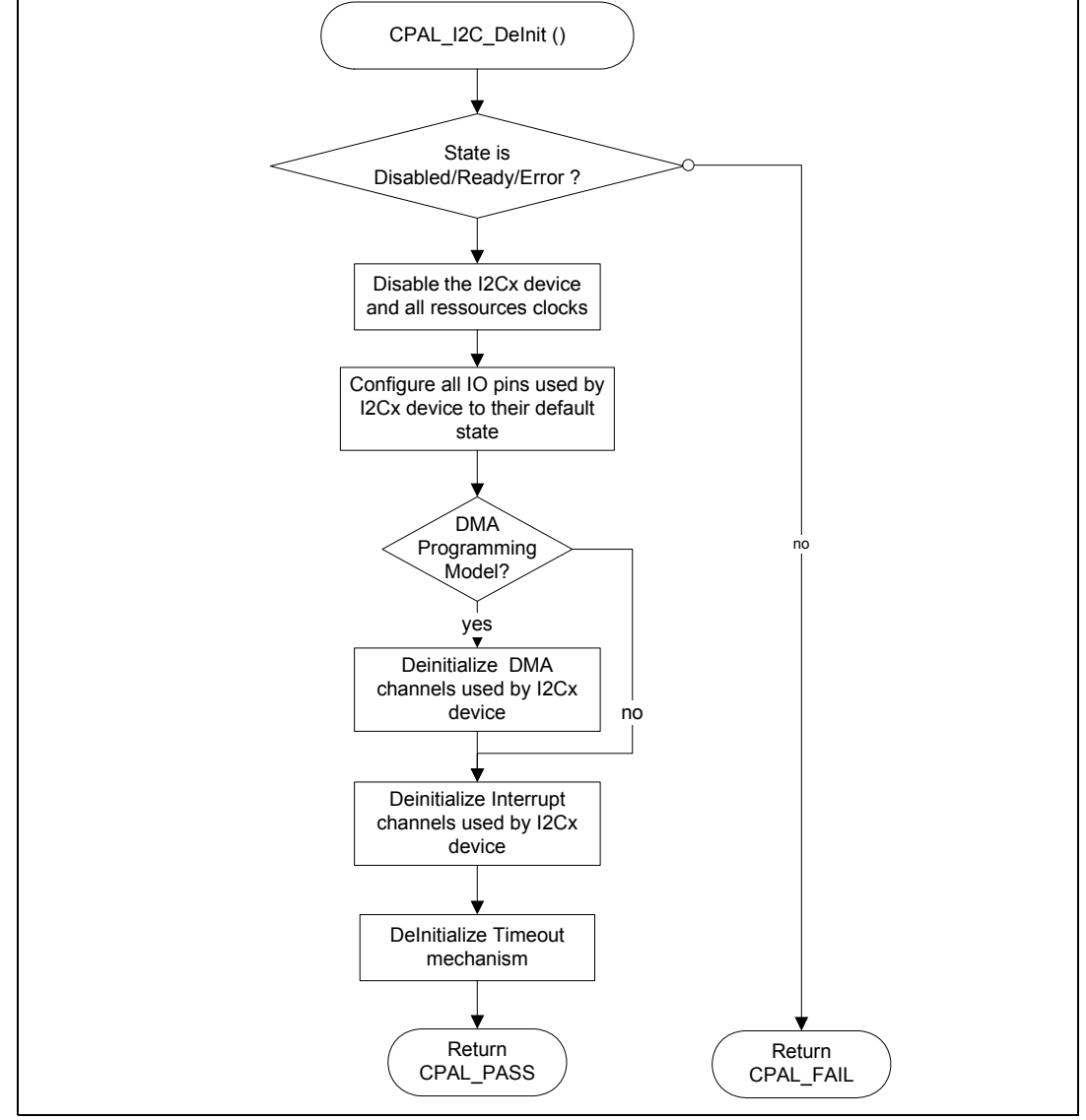

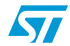

# <span id="page-30-0"></span>**3.1.3 CPAL\_I2C\_StructInit() functional description**

The default values could be used for the peripheral configuration by setting the I2Cx\_DevStructure structure fields to their default values using the function CPAL\_I2C\_StructInit().

This function sets the default values as detailed in the following table.

<span id="page-30-2"></span>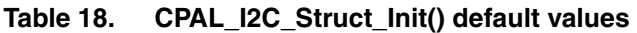

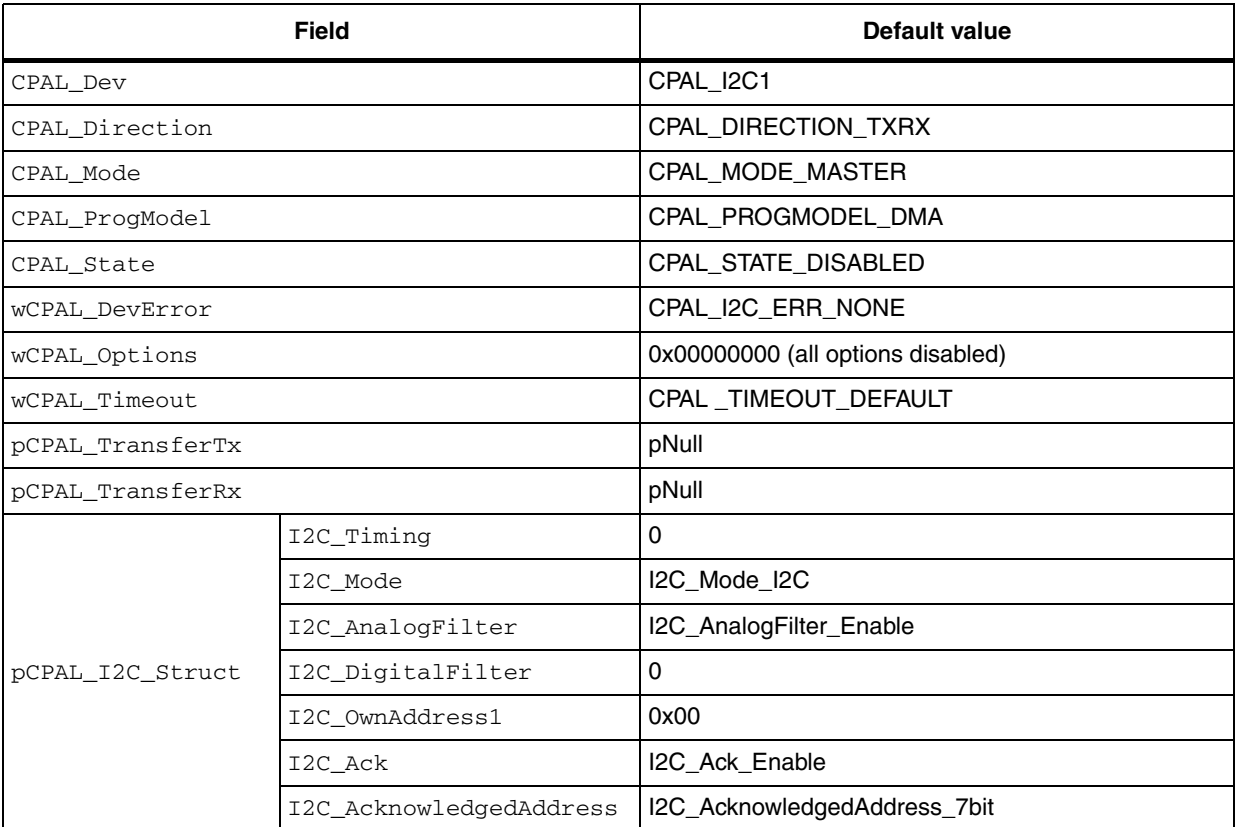

# <span id="page-30-1"></span>**3.2 Communication**

Once the configuration step is performed successfully, the application is able to perform communication operations using the functions:

- CPAL\_I2C\_Read()
- CPAL\_I2C\_Write()
- CPAL\_I2C\_Listen()
- CPAL\_I2C\_IsDeviceReady()

The CPAL\_I2C\_Read() and CPAL\_I2C\_Write() functions require that the peripheral transfer structures should be already configured as described in *[Table 8:](#page-11-2)  [CPAL\\_TransferTypeDef structure fields](#page-11-2)*.

Transfer structures which are used with CPAL\_I2C\_Listen() function may be configured before calling this function or after calling it in CPAL\_I2C\_SLAVE\_WRITE\_UserCallback or CPAL\_I2C\_SLAVE\_READ\_UserCallback.

Doc ID 023577 Rev 1 31/66

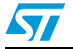

It is advised that these fields point to local or global variables initialized by the application, in order to avoid risks due to non-initialized pointers and memory allocation errors.

Once the CPAL\_I2C\_Read(), CPAL\_I2C\_Write() and CPAL\_I2C\_Listen() function is called, the user application may:

- Wait till the end of transfer by monitoring:
	- the wCPAL\_State field value
	- or the number of data in the wNumData field of the pCPAL TransferRx or pCPAL\_TransferTx structure
	- or the DMA transfer complete callbacks
	- or the interrupt transfer callbacks.
- Perform other tasks while the transfer is ongoing (transfer is handled by interrupts or DMA channels) and check periodically the state of the transfer (as explained above).
- Move to other tasks and control the CPAL transfer only through DMA Transfer complete callbacks (described in *[Section 2.3.2](#page-21-0)*). This method is preferred for continuous communication with DMA circular mode option enabled.

The CPAL I2C Read(), CPAL I2C Write() and CPAL I2C Listen() functions just prepare and configure the communication.

The effective transfer operation (transmission, reception, event management, error management …) is handled by interrupts and DMA functions as described in *[Section 3.2.5](#page-35-0)*.

# <span id="page-31-0"></span>**3.2.1 CPAL\_I2C\_Read() functional description**

The CPAL\_I2C\_Read() function use the information configured in the peripheral structure and the information pointed by pCPAL\_TransferRx to perform the read of the received buffer through the selected I2Cx peripheral.

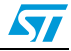

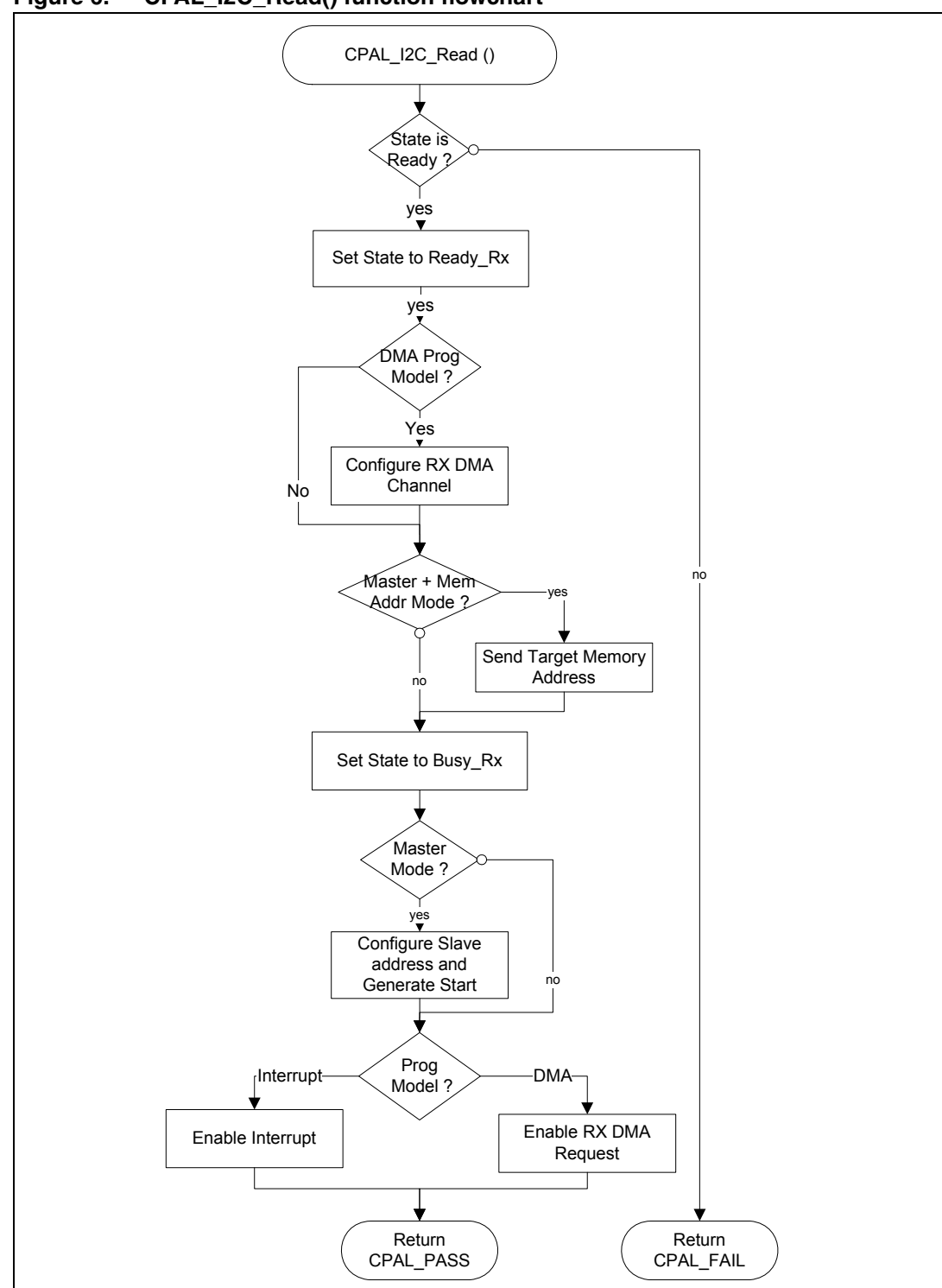

<span id="page-32-0"></span>**Figure 6. CPAL\_I2C\_Read() function flowchart**

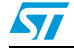

# <span id="page-33-0"></span>**3.2.2 CPAL\_I2C\_Write() functional description**

The CPAL\_I2C\_Write() function uses the information configured in the peripheral structure and the information pointed by pCPAL\_TransferTx to perform the write of the selected buffer through the selected I2Cx peripheral.

<span id="page-33-1"></span>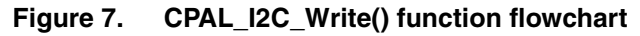

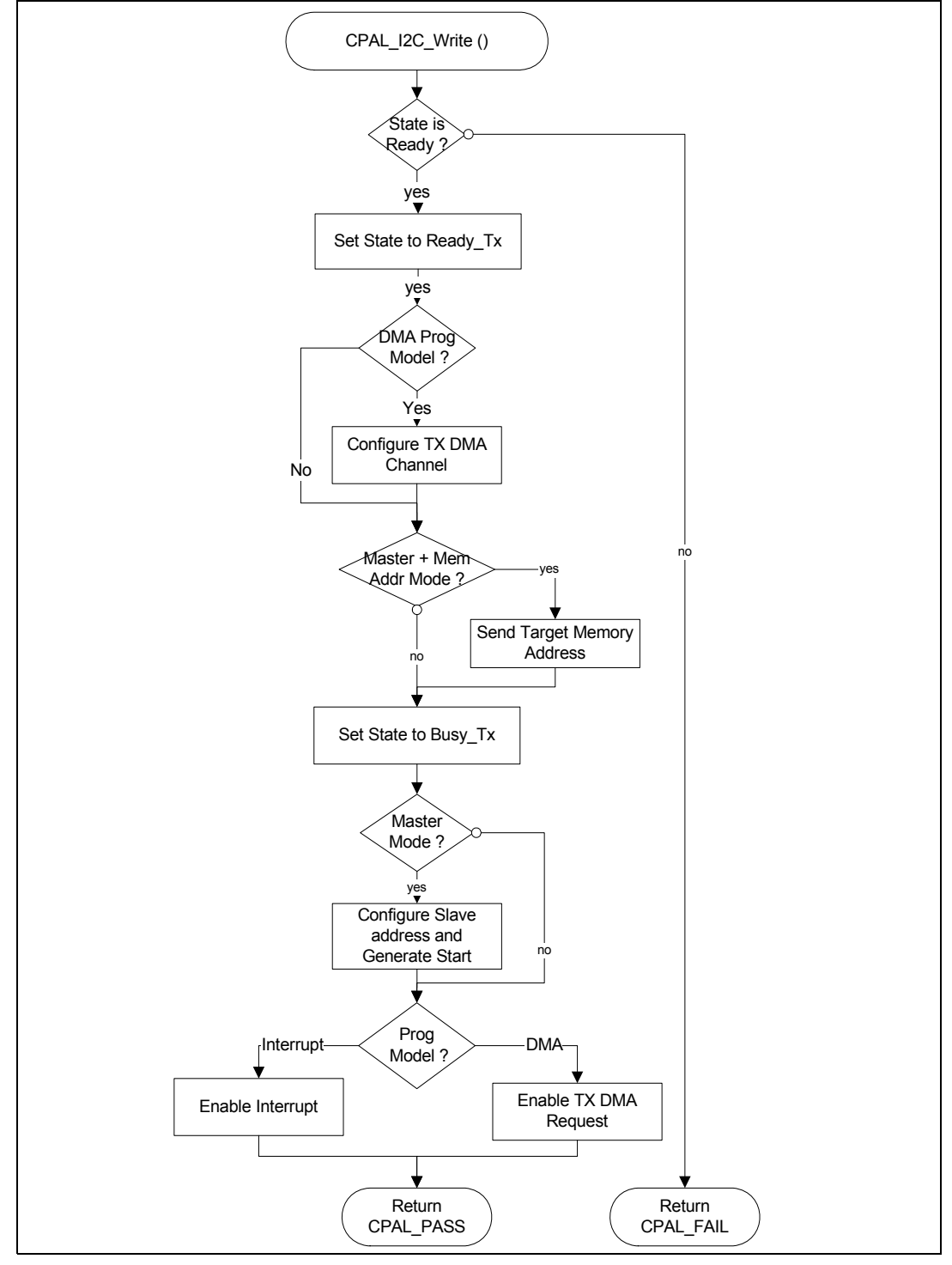

34/66 Doc ID 023577 Rev 1

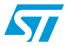

# <span id="page-34-0"></span>**3.2.3 CPAL\_I2C\_Listen () functional description:**

The CPAL I2C Listen () function is only used with slave device when Listen mode is activated. If this function is called in master mode the device is forced to slave mode.

CPAL\_I2C\_Listen() function replace CPAL\_I2C\_Read() and CPAL\_I2C\_Write() functions for Slave mode. Code source overload of CPAL Library is reduced when Listen mode is used (when Master mode is disabled code source will decrease significantly).

When CPAL\_I2C\_Listen() function is called, slave enters in idle state and waits until it receive its own address.

In ADDR routine of the slave mode, CPAL I2C\_SLAVE\_READ\_UserCallback or CPAL\_I2C\_SLAVE\_WRITE\_UserCallback is called, depending on type of received request. In these Callbacks, user must configure transfer parameters and DMA or Interrupts in accordance with selected programming model.

<span id="page-34-2"></span>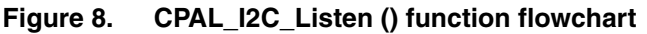

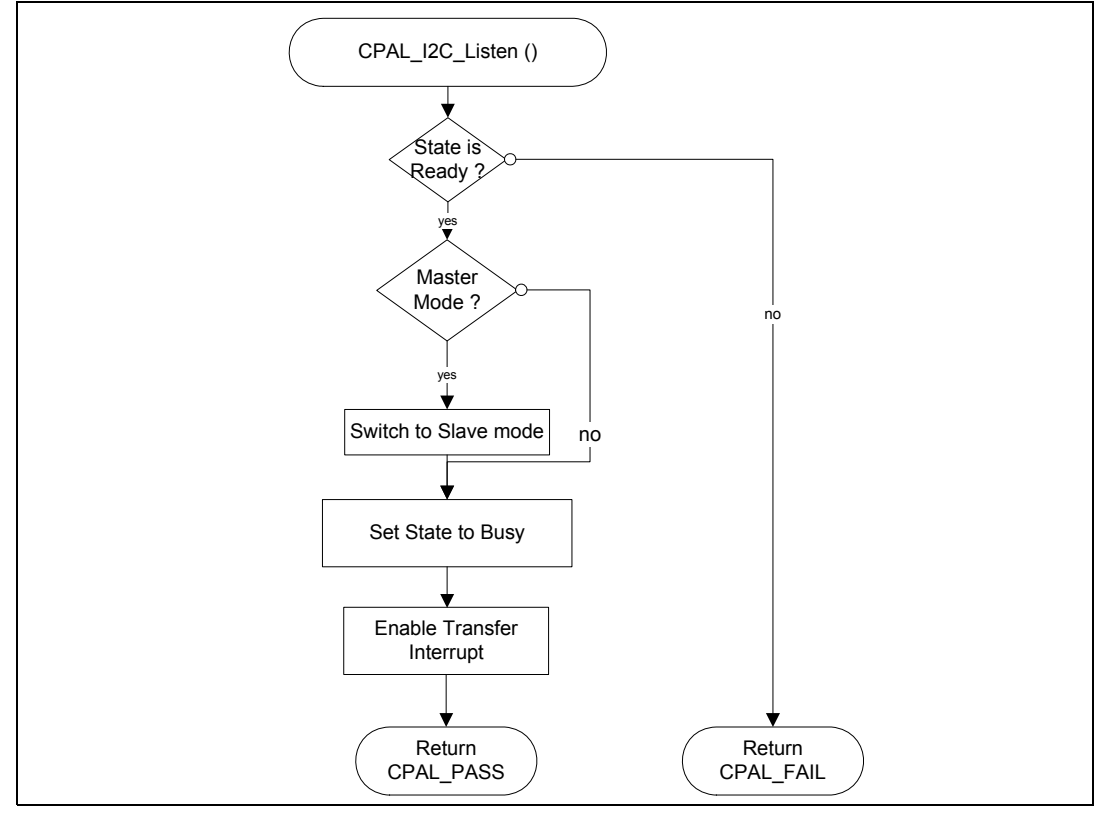

## <span id="page-34-1"></span>**3.2.4 CPAL\_I2C\_IsDeviceReady() functional description**

The CPAL\_I2C\_IsDeviceReady() function can be called by Master device to verify that a Slave device is connected to the bus or to check if/when the last operation has been successfully completed (i.e. for memory devices).

Thus, it could be called once or into a loop. It sends the communication headers (depending on the peripheral mode and the configuration) with the peripheral address and waits for the slave to respond.

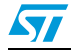

Doc ID 023577 Rev 1 35/66

If the peripheral responds correctly to this address, the function exits and returns CPAL\_PASS.

If an incorrect answer is received or no answer is received during the timeout period, then the timeout mechanism is triggered and used to exit the function with CPAL\_FAIL value.

In case of success, the function closes the communication so that a new communication can start with the selected peripheral.

This function does not use or affect the transfer parameters of reception or transmission (structures pointed by pCPAL\_TransferTx and pCPAL\_TransferTx fields).

## <span id="page-35-0"></span>**3.2.5 CPAL interrupts and DMA management**

Once the CPAL\_I2C\_Read() and CPAL\_I2C\_Write() functions are called, the communication is configured and prepared (DMA or interrupt channels enabled, communication header sent in Master mode …). Then the effective transmission/reception operations as well as the event and error management is performed by interrupts and DMA functions.

These operations are different according to the peripheral mode (Master, Slave), the programming model (Interrupt, DMA) and the option configuration (No memory addressing mode, General call mode, …).

Regardless of the selected programming model (CPAL\_PROGMODEL\_DMA or CPAL\_PROGMODEL\_INTERRUPT), the event and error interrupts are always enabled and used to control the communication flow. Transfer interrupt will be enabled only when CPAL\_PROGMODEL\_INTERRUPT mode is selected.

The priority of events and error management corresponds to the order in which they are tested into the interrupt functions:

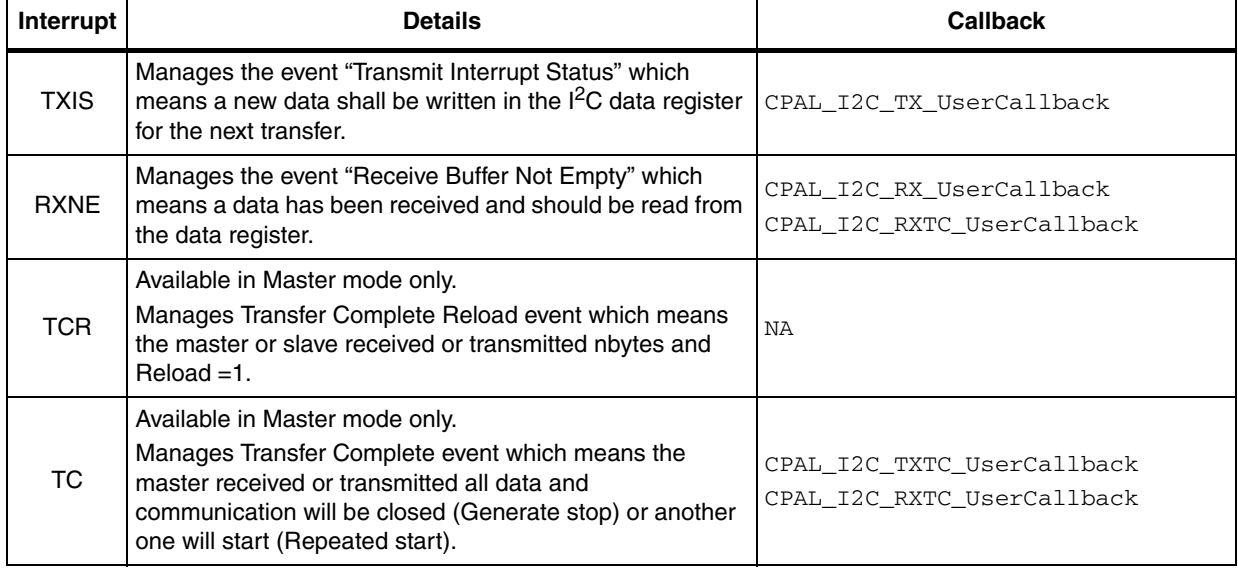

#### <span id="page-35-1"></span>**Table 19. I2C interrupt management order**

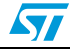

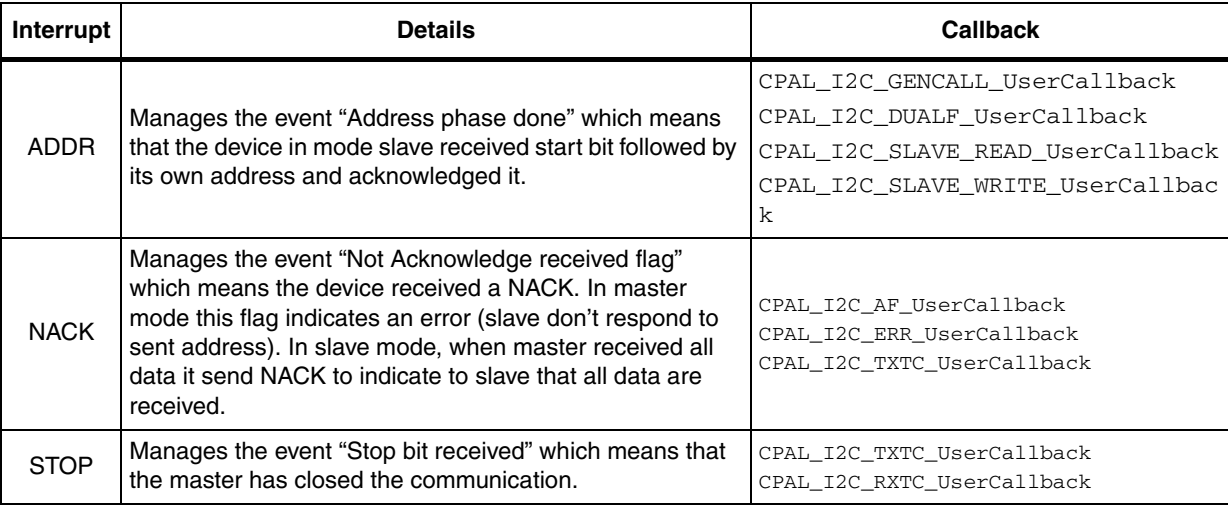

#### **Table 19. I2C interrupt management order**

For  $1<sup>2</sup>C$  peripherals, the Error interrupt has a dedicated IRQ channel different from the Event interrupt. This means that errors can be managed asynchronously and independently of the communication events.

When DMA mode is selected with DMA interrupt options, the following DMA interrupts are handled: Transfer Complete interrupt, Half Transfer Complete interrupt and Transfer Error interrupt.

<span id="page-36-0"></span>**Table 20. DMA interrupt management order**

| Order | Interrupt | <b>Details</b>                                                                                                    | Callback                                                       |  |
|-------|-----------|----------------------------------------------------------------------------------------------------|----------------------------------------------------------------|--|
|       | TC        | Manages the DMA event "Transfer Complete" which<br>means that all data programmed in DMA controller<br>have been transferred (transmitted/received).                | CPAL_I2C_DMATXTC_UserCallback<br>CPAL I2C DMARXTC UserCallback |  |
| 2     | <b>HT</b> | Manages the DMA event "Half Transfer Complete"<br>which means that half of the data programmed in<br>DMA controller has been transferred<br>(transmitted/received). | CPAL I2C DMATXHT UserCallback<br>CPAL I2C DMARXHT UserCallback |  |
| 3     | TE.       | Manages the event "DMA Transfer Error" which<br>means that an error occurred during the DMA<br>transfer.                                                            | CPAL I2C DMATXTE UserCallback<br>CPAL I2C DMARXTE UserCallback |  |

All errors lead to a single operation: call CPAL\_I2C\_ErrorHandler().

The CPAL I2C ErrorHandler() function handles all peripheral errors and timeout errors (DMA errors are managed by CPAL\_I2C\_DMATXTE\_UserCallback() and CPAL\_I2C\_DMARXTE\_UserCallback() functions). This function performs the basic error recovery operations (clears the error flag and source if possible, resets the CPAL peripheral state …) and then calls the user error callback.

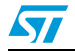

# <span id="page-37-0"></span>**3.3 Event and error management (user callbacks)**

As mentioned in previous sections, the CPAL allows the user application to control the communication and to perform specific actions triggered by specific communication/errors events through the callback functions.

Into all CPAL communication layer drivers, in strategic places some functions are called. The prototypes of these functions are declared into the CPAL drivers but they are not implemented. The user application may implement and use them when needed (refer to *[Section 3: User callback configuration](#page-18-3)* for more details about callback configurations). To know at which level a callback function is called, refer to *[Section 3.2.5](#page-35-0)*.

All User Callbacks are optional: if a callback is not implemented (its define should be uncommented in the  $straxx_12c\_cpal\_conf.h$  file) then it will be defined as a void function and will not impact the code or the functionality of the driver.

All Callbacks accept a single argument: the pointer to the CPAL Peripheral structure  $(CPAL\text{InitTypeDef*})$ . Thus, it is possible to identify which peripheral called the function (using field CPAL\_Dev) and to determine the current state and error (using fields: CPAL\_State and wCPAL\_DevError). All Callbacks return a void value:

void CPAL\_I2C\_XXXX\_UserCallback(CPAL\_InitTypeDef\* pDevInitStruct);

**Caution:** Callbacks (except error callbacks) are used to perform short operations. If a callback function takes a too long execution time, it may lead to communication errors due to the inserted delay. This is not applicable for Error callbacks since in this case communication is already stopped.

The list of all available callbacks and their description is provided in the following table.

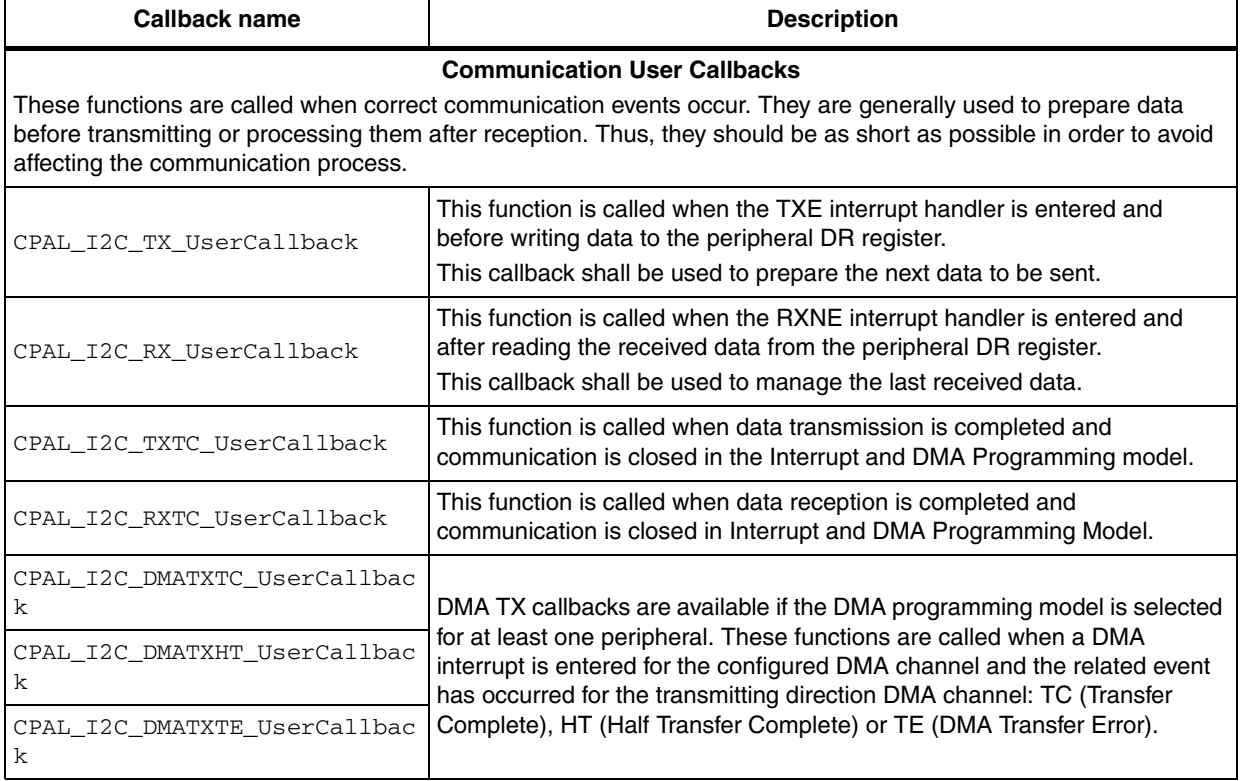

#### <span id="page-37-1"></span>**Table 21. CPAL I2C user callback list**

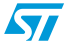

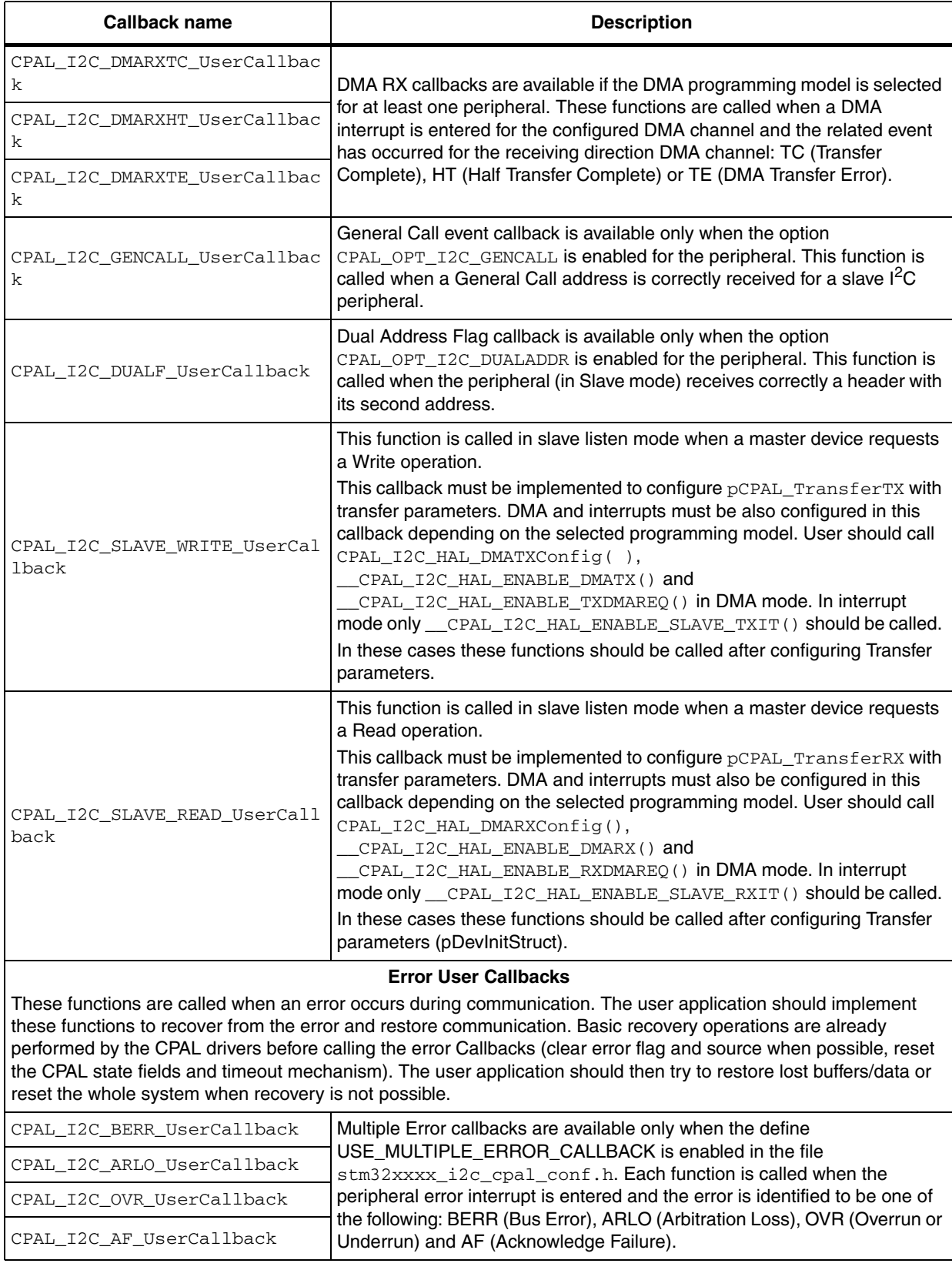

## **Table 21. CPAL I2C user callback list**

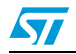

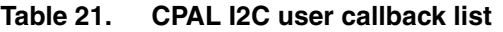

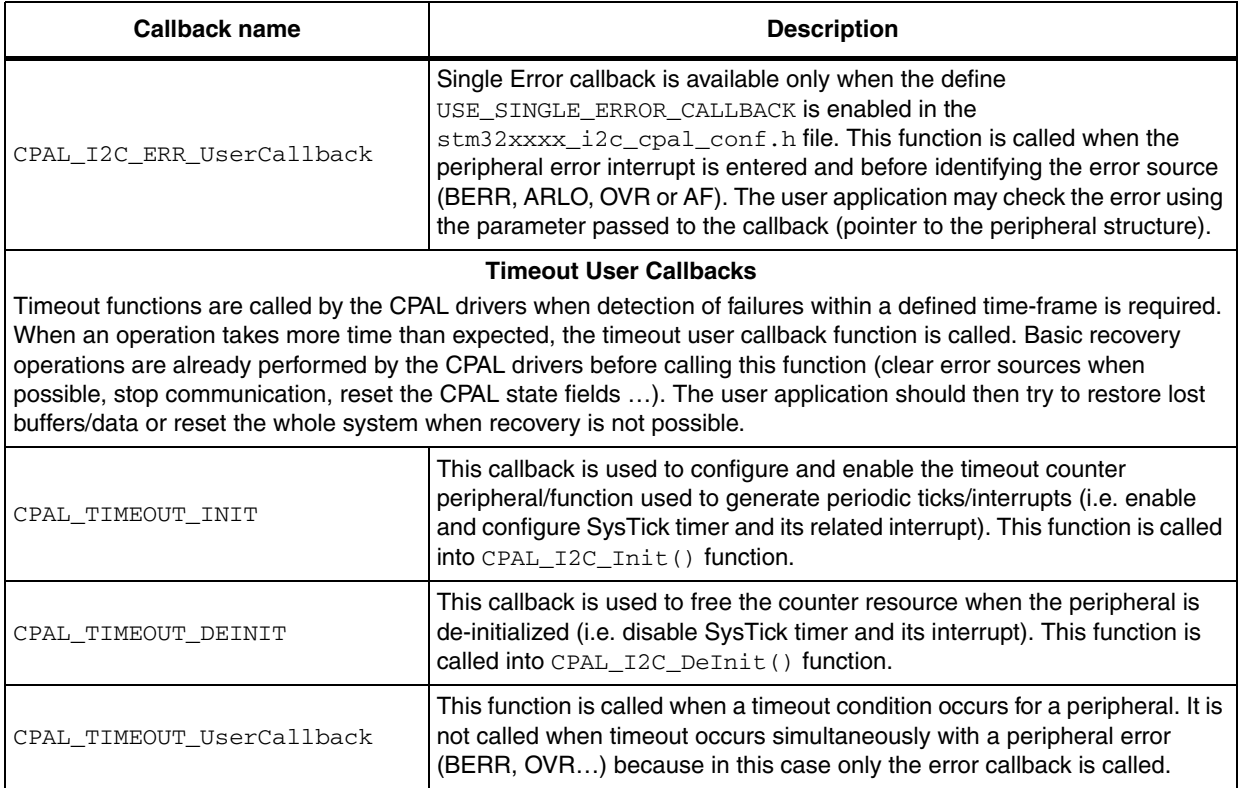

## <span id="page-39-0"></span>**3.3.1 Timeout management**

For a communication to start, in most cases, the application must wait until some events occur. These events may depend on external devices and may not occur in case of a device- or bus-failure. In this case the only way to detect the error is to limit the time during which the system can wait for the event to occur. CPAL drivers implement a Timeout mechanism used to achieve this control and prevent the application from being blocked because of any communication failure.

The timeout mechanism is based on three elements:

- Timeout counter: A peripheral/function should be used to count and generate periodic and equal ticks (i.e. SysTick or Timer). This peripheral/function may generate an interrupt (or be scheduled for a specified period of time) and call the CPAL peripheral timeout manager function: CPAL\_I2C\_TIMEOUT\_Manager() at each tick. The initialization of the counter mechanism is performed by the callback CPAL\_TIMEOUT\_INIT() which should be implemented by the user application. It triggers all initialization procedures required for the counter peripheral/function (i.e. configure and enable the SysTick timer and its interrupt). This function is called in CPAL I2C Init() function. One other callback is available to free the counter resource: CPAL\_TIMEOUT\_DEINIT() and is called in the CPAL\_I2C\_Init() function.
- The Timeout Manager: This function is implemented in the CPAL driver. The Timeout Manager checks all the  $I^2C$  peripheral structures and verify the value of wCPAL\_Timeout. If it is different from CPAL\_I2C\_TIMEOUT\_DEFAULT and other than 0, it decrements the  $wCPAL$  Timeout value by 1. If it reaches 0 then the specified

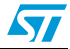

delay has been elapsed and the CPAL\_TIMEOUT\_UserCallback() function is called. This function is already implemented in the CPAL library and could be called directly by the user application or mapped to an interrupt or a user function through the define in the stm32xxxx\_i2c\_cpal\_conf.h file (i.e. #define CPAL\_I2C\_TIMEOUT\_Manager SysTick\_Handler).

The timeout user callback (CPAL\_TIMEOUT\_UserCallback()): this function is called when the timeout condition occurs for any peripheral. The user application may clear reset communication or peripheral or microcontroller depending on the situation.

<span id="page-40-0"></span>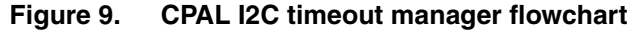

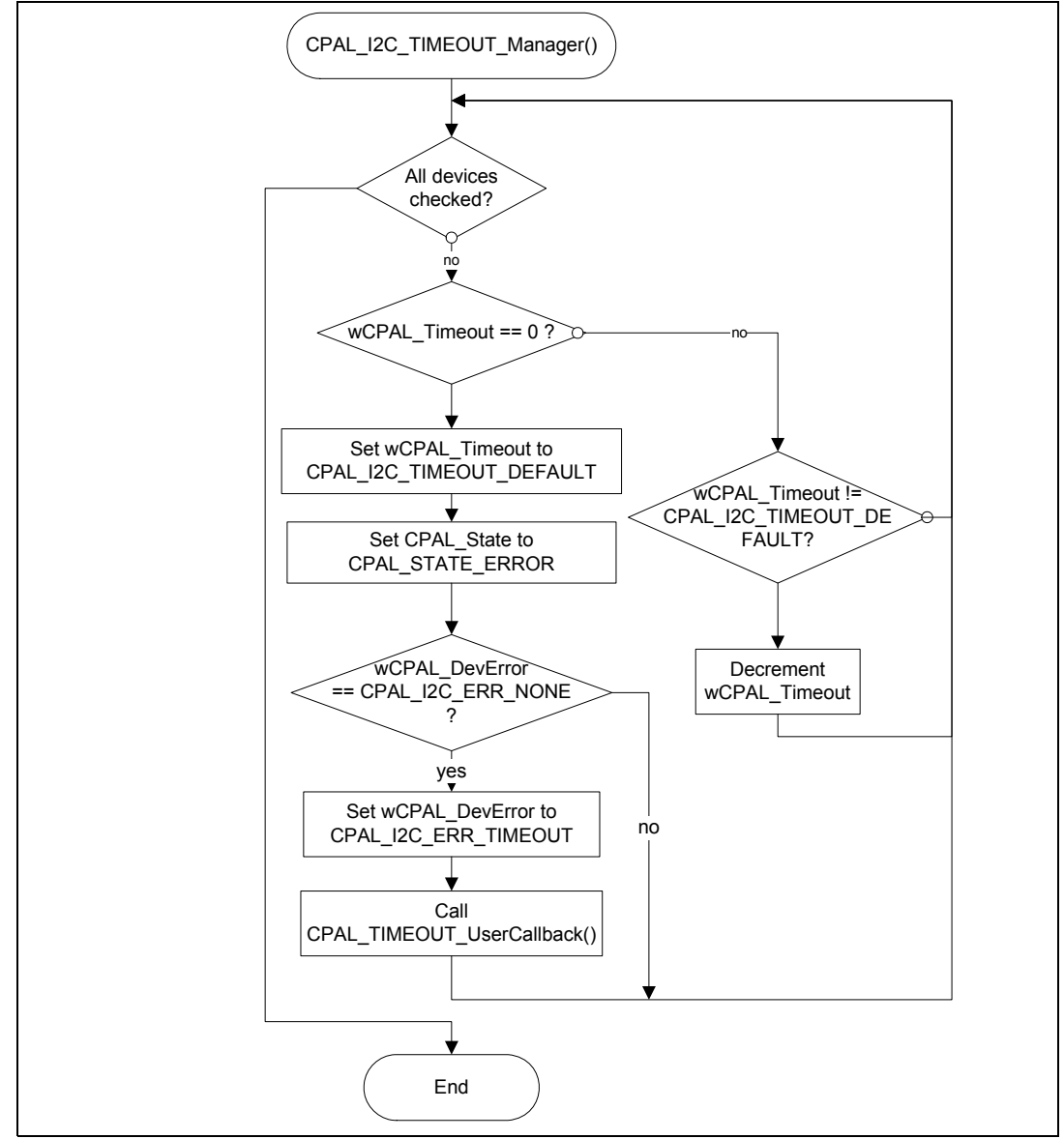

# <span id="page-41-0"></span>**4 How to use and customize the CPAL library (step by step)**

The CPAL library offers several configuration and customization levels. Some configurations are static (defines in stm32xxxx\_i2c\_cpal\_conf.h file) and others are dynamic (peripheral configuration structure field assignment).

Most configuration and customization steps are optional (default configuration or a subset of default configuration may be used instead of setting all parameter values).

The following sections explain all the steps needed to configure, customize and implement the CPAL library into a user application.

# <span id="page-41-1"></span>**4.1 Basic configuration**

The first step (optional) is to set the configuration of the peripheral and the CPAL driver.

This step can be done through the modification of the  $straxxx$  i2c cpal conf.h (refer to *[Section 2.2.1](#page-8-0)* for detailed description) file which contains all the configurable parameters of the peripheral and CPAL library.

#### **Important notes:**

- All  $I<sup>2</sup>C$  interrupt Handlers and all the related DMA interrupt Handlers are exclusively declared and managed by the CPAL library. The user application does not need and should not declare these interrupt handlers. If these handlers are needed for other purposes (i.e. DMA interrupt shared between several peripheral, etc.) the user application may use the related callbacks.
- Interrupt priority groups and preemption orders are also managed by the CPAL driver. To configure these parameters, modify the stm32xxxx\_i2c\_cpal\_conf.h file.

The stm32xxxx\_i2c\_cpal\_conf.h file is divided into independent sections:

- Section 1: Select peripherals to be used
- Section 2: Configure transfer options
- Section 3: Select and configure user and error callbacks
- Section 4: Configure timeout management.
- Section 5: Global interrupt priority offsets
- Section 6: Configure the log macro

## <span id="page-41-2"></span>**4.1.1 Select peripherals to be used**

The first section of  $straxx$  i2c cpal conf.h allows a selection of the peripherals which will be used and enabled by the CPAL library. When a peripheral is not used, its related define should be commented in order to save memory space and execution time.

Example:

I2C1 used and I2C2 not used:

```
#define CPAL_USE_I2C1 /*<! Uncomment to use I2C1 peripheral */
//#define CPAL_USE_I2C2 /*<! Uncomment to use I2C2 peripheral */
```
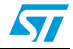

# <span id="page-42-0"></span>**4.1.2 Configure transfer options**

This section allows a choice of some transfer options. Transfer options are different from the options set to the wCPAL\_Options field of the CPAL peripheral structures. The transfer options are static defines which are used to remove the section of code handling the related communication option (and thus to reduce the code size). When a transfer option is disabled, all the related code in the CPAL driver is disabled, so the option is no more available for the wCPAL Options field.

For example, if the CPAL\_16BIT\_REG\_OPTION option is disabled (related define is commented in stm32xxxx\_i2c\_cpal\_conf.h file):

//#define CPAL\_16BIT\_REG\_OPTION

Then, setting the option CPAL\_OPT\_16BIT\_REG to the wCPAL\_Options has no effect.

## <span id="page-42-1"></span>**4.1.3 Select and configure user and error callbacks**

This section allows a selection of the callbacks which will be implemented by the user application. To implement a callback in your application: comment the related callback define in this section and then implement the body of the callback in your application (the prototype is already declared in the CPAL driver).

For more details about user callbacks refer to *[Section 3.3](#page-37-0)*.

# <span id="page-42-2"></span>**4.1.4 Configure timeout management**

This section is used to configure the timeout mechanism. Timeout mechanism may be not used: in this case, CPAL will not handle communication errors and will handle only peripheral errors which generate error interrupts. In this case, you have to define the timeout callbacks as void functions (i.e. #define CPAL\_TIMEOUT\_UserCallback (void)).

To use the Timeout mechanism (which offers a higher level of communication security), a counter peripheral/function should be used in order to call the CPAL\_I2C\_TIMEOUT\_Manager() function at each tick (preferably each 1 ms, and through a high priority interrupt).

**Caution:** If the counter is implemented using an interrupt, then the associated interrupt channel must be set to a priority level strictly higher than all the CPAL interrupt channels priorities.

To configure the timeout mechanism correctly, three steps can be followed:

- Set the Initialization and De-Initialization functions: map the CPAL  $\text{TIMEOUT}(\cdot)$ and CPAL\_TIMEOUT\_DEINIT() functions to a counter initialization function (i.e. SysTick Config((SystemCoreClock / 1000)) and SysTick->CTRL = 0). These functions will be called respectively in CPAL  $I2C$  Init() and CPAL  $I2C$  DeInit() functions.
- Map the CPAL\_I2C\_TIMEOUT\_Manager function to a user function (ideally, this function could be directly mapped to the counter interrupt in order to be called each time the specified period of time has elapsed: that is, #define CPAL I2C TIMEOUT Manager SysTick Handler).
- Then it is possible (optionally) to modify the maximum timeout value associated to each operation in order to meet the application constraints. To modify the maximum timeout value for an operation, set the required value in ms to the define related to this operation (for example: if the application should wait a maximum of 10 ms for the Start Bit flag: #define CPAL\_I2C\_TIMEOUT\_BUSY 5).

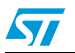

#### **Example:**

```
Timeout mechanism implemented through SysTick interrupt configured to be generated 
each 1 ms:
#define CPAL_TIMEOUT_INIT() SysTick_Config((SystemCoreClock / 1000))
#define CPAL_TIMEOUT_DEINIT() SysTick->CTRL = 0
#define CPAL_I2C_TIMEOUT_Manager SysTick_Handler 
#define CPAL_I2C_TIMEOUT_TC 5
#define CPAL_I2C_TIMEOUT_TCR 5
#define CPAL_I2C_TIMEOUT_TXIS 5
#define CPAL_I2C_TIMEOUT_BUSY 5
```
## <span id="page-43-0"></span>**4.1.5 Set Events, Errors and DMA interrupt priorities**

This section can be used to configure the global priority level offset for each I2Cx peripheral. This offset sets the peripheral interrupt priority levels in the file  $straxxx_12c\_cpa1.h$ file.

If the Timeout mechanism is implemented with an interrupt channel, then make sure that its interrupt priority is higher than any other CPAL interrupt priority.

#### <span id="page-43-1"></span>**4.1.6 Configure the Log Macro**

The CPAL library offers an internal debugging mechanism based on messages printed for most operations performed by CPAL driver. The printed messages may be mapped to an IDE log window, to an LCD screen, to a USART interface (RS232)…

To enable this feature, the define CPAL\_DEBUG should be enabled and the log macros CPAL\_LOG() should be mapped to a user printing function.

Be aware that using this feature may slow down the execution of the CPAL operations and may even affect in some cases the communication. The CPAL\_LOG function should be optimized to perform fast print operation in order to minimize the impact of this feature on the communication.

#### **Example:**

Implementation of CPAL\_LOG with printf function modified to send data through a USART interface to a "Hyperterminal" application: #define CPAL\_DEBUG

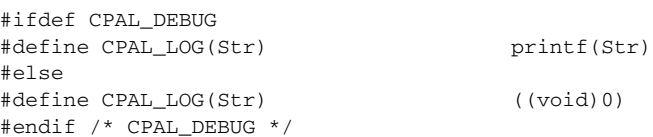

#### And in the user application, define the printf function:

```
#ifdef __GNUC__
/* With GCC/RAISONANCE, small printf (option LD Linker->Libraries->Small printf
  set to 'Yes') calls __io_putchar() */
#define PUTCHAR_PROTOTYPE int __io_putchar(int ch)
A = \begin{bmatrix} 1 & 1 \\ 0 & 1 \end{bmatrix}#define PUTCHAR_PROTOTYPE int fputc(int ch, FILE *f)
#endif /* __GNUC__ */
```
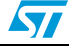

# <span id="page-44-0"></span>**4.2 Structure initialization**

All CPAL functions use peripheral configuration structures ( $I2Cx$  DevStructure) to control and monitor all communication and configuration operations. Consequently, before using any function of the CPAL, the related peripheral structure has to be set.

For each peripheral a predefined structure is declared into the CPAL driver. This structure has to be used into the application for any configuration or monitoring purposes (no declaration is needed for these structures as they are already exported by CPAL drivers).

#### **Example:**

```
CPAL_InitTypeDef I2C1_DevStructure;
CPAL_InitTypeDef I2C2_DevStructure;
…
```
There are three ways to set configuration structures:

- Use default configuration: to use the predefined default configuration, call the function CPAL\_I2C\_StructInit() which will set the default values detailed in *[Table 18:](#page-30-2)  [CPAL\\_I2C\\_Struct\\_Init\(\) default values](#page-30-2)*.
- Modify only some fields after calling CPAL\_I2C\_StructInit(). Example:

```
CPAL_I2C_StructInit(&I2C1_DevStructure)
I2C1_DevStructure CPAL_Direction = CPAL_DIRECTION_RX
I2C1_DevStructure CPAL_Mode = CPAL_MODE_SLAVE
CPAL_I2C_Init(&I2C1_DevStructure)
```
Set all fields of the structure to required values.

After setting the configuration structure values, user application should call CPAL\_I2C\_Init() function in order to configure the peripheral and all related peripherals (I/Os, interrupts, DMA, clocks …) with the required settings.

**Caution:** The fields pCPAL\_TransferTx and pCPAL\_TransferRx are set by default to local structures with null pointers. In order to avoid issues due to memory overflow or addressing errors, these two fields should be set to point to valid structures declared in the user application.

> When the device has to be stopped, the CPAL\_I2C\_DeInit() function can be called in order to free all resources used by this peripheral (I/Os, interrupts, DMA …). In this case, the configuration structure keeps the last used values.

# <span id="page-44-1"></span>**4.3 Communication**

After the configuration phase, peripherals are ready to be used for communication.

Before starting to communicate with an external device, the application may check its availability on the bus using the function CPAL\_I2C\_IsDeviceReady(). If this function returns the CPAL\_PASS value, then the external device is ready to communicate. Otherwise, the external device is not ready or the bus is not free (device error may be set in this case and the related callback may be used to manage the error).

Then to send or receive data, follow the steps below:

(Re-)configure the structures pointed by  $pCPAL_Tr$ ansferTx /  $pCPAL_Tr$ ansferRx with the valid values of: buffer pointer, number of data and optional addresses. (refer to

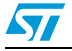

*[Table 8: CPAL\\_TransferTypeDef structure fields](#page-11-2)* for more details). If the structure is already prepared or when DMA circular mode option is enabled, there is no need to perform this operation.

- Check the state of the peripheral (wCPAL  $\,$  State field of the I2Cx  $\,$  DevStructure). If this state is different from CPAL\_STATE\_READY, then either the peripheral is communicating or an error occurred. In both cases, it is not possible to use the peripheral in the current state. The application may call CPAL  $I2C$  DeInit() in this case to return to its default state and restart communication. It is also possible to check the state by directly calling CPAL\_I2C\_Read()/CPAL\_I2C\_Write() function: if this function returns a value different from CPAL\_PASS, then the current state does not allow communication or an error occurred, as explained above.
- Call CPAL\_I2C\_Read()/CPAL\_I2C\_Write() function to start read/write operation. After calling this function, the transfer starts through the related peripheral using the interrupts or DMA (depending on the programming model set). In addition, the application may perform other parallel tasks while the CPAL driver is handling transfer through DMA or interrupts.
- Monitor the end of transfer: this can be performed using two basic methods:
	- Directly monitor the state of the peripheral through the wCPAL State field. The communication is completed when the state returns to CPAL\_STATE\_READY.
	- Use the CPAL\_I2C\_TXTC\_UserCallback() and/or CPAL\_I2C\_RXTC\_UserCallback () callback functions which are called when transfer is completed in both DMA and interrupt modes
- Two other advanced possibilities exist (provide more control on data handling):
	- If DMA mode is selected, the Transfer complete interrupt callbacks CPAL I2C DMATXTC UserCallback() and CPAL\_I2C\_DMARXTC\_UserCallback() may be used. They are called when the DMA has completed the transfer operation (but transfer is still not completed on the  $I^2C$  bus).
	- If the Interrupt mode is selected, the CPAL\_I2C\_TX\_UserCallback() and CPAL\_I2C\_RX\_UserCallback() callbacks may be used to monitor the number of remaining data.
- At the end of the transfer, a new transfer may be started, or the peripheral may be deinitialized (and free all the used resources) using the function CPAL  $I2C$  DeInit().

# <span id="page-45-0"></span>**4.4 Error management**

CPAL drivers aim at managing all possible types of errors in order to offer the possibility for the application to handle them and for communication recovery when possible.

There are three types of error management:

- Peripheral errors: errors managed by the peripheral (an interrupt is generated when the error occurs). These errors are monitored by the CPAL driver and the application may use Error callbacks in order to perform specific actions for each error (refer to *[Section 3.3](#page-37-0)* for more details about the error callbacks).
- Communication errors: they cannot be detected by the peripheral (no interrupt/flag generated when the error occurs). Example: external device disconnected in the middle of a communication session, external device blocked by the last operation… These errors are detected by the CPAL driver through the timeout mechanism (refer to *[Section 3.3.1](#page-39-0)* for more details). When a timeout is detected, the

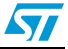

CPAL\_TIMEOUT\_UserCallback() function is called and then application may perform through this function the necessary operations used to recover from an error and restart communication correctly.

# <span id="page-46-0"></span>**4.5 Advanced configuration**

In addition to the basic configuration, some other parameters may be modified to customize the CPAL library. These parameters are related to each device family so they are located in the stm32xxxx\_i2c\_cpal\_hal.h file (which is specific for each device family).

Note that a modification in this file applies to all programs using CPAL drivers.

stm32xxxx\_i2c\_cpal\_hal.h file configuration is divided into independent sections:

- Select Peripheral I/O pins.
- Select TX and RX DMA Channels.
- Set Events, Errors and DMA Interrupts Preemption and Sub-Priorities.

## <span id="page-46-1"></span>**4.5.1 Select peripheral I/O pins**

This section allows a selection of the I/O pins which will be used for each peripheral. For each pin, set the define value to use the related configuration. Only one configuration may be used for each I/O pin.

Example:

PB6 and PB7 used for I<sup>2</sup>C SCL and SDA pins:

#define CPAL\_I2C1\_SCL\_GPIO\_PORT GPIOB #define CPAL\_I2C1\_SCL\_GPIO\_CLK RCC\_APB2Periph\_GPIOB #define CPAL\_I2C1\_SCL\_GPIO\_PIN GPIO\_Pin\_6 #define CPAL\_I2C1\_SCL\_GPIO\_PINSOURCE GPIO\_PinSource6

#define CPAL\_I2C1\_SDA\_GPIO\_PORT GPIOB #define CPAL\_I2C1\_SDA\_GPIO\_CLK RCC\_APB2Periph\_GPIOB #define CPAL\_I2C1\_SDA\_GPIO\_PIN GPIO\_Pin\_7 #define CPAL\_I2C1\_SDA\_GPIO\_PINSOURCE GPIO\_PinSource7

## <span id="page-46-2"></span>**4.5.2 Select TX and RX DMA channels**

This section is used to select which DMA channels will be used for each peripheral direction. Only one define should be used for each peripheral direction.

Example:

DMA1 Channel6 and Channel7 used for I2C1 peripheral:

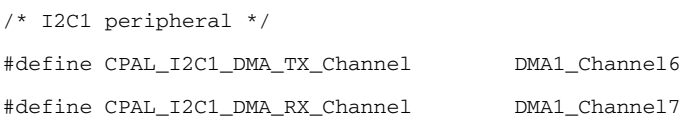

## <span id="page-46-3"></span>**4.5.3 Set event, error and DMA interrupt priorities**

This section is used to set individual interrupt channel priorities for all used interrupts. Interrupt priorities are configured relatively to an offset defined in stm32xxxx\_i2c\_cpal\_conf.h file (I2CX\_IT\_OFFSET\_SUBPRIO and I2CX\_IT\_OFFSET\_PREPRIO).

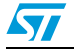

Doc ID 023577 Rev 1 47/66

Generally the following interrupt priority order should be applied:

For I<sup>2</sup>C peripherals: error interrupts should have the highest priority level, then DMA interrupts (allowing the application to close communication) and finally the  $I<sup>2</sup>C$  event interrupts.

If the Timeout mechanism is implemented with an interrupt channel, then make sure that its interrupt priority is higher than any other CPAL interrupt priority.

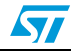

# <span id="page-48-0"></span>**5 CPAL implementation example (step by step)**

This section describes all steps for using and customizing CPAL library to build a project from scratch. It uses a real example: an application with the requirements described below.

- Use two  $I^2Cs$  (I2C1 and I2C2) to control an EEPROM memory and a temperature sensor (each on separate  $I<sup>2</sup>C$  bus).
- EEPROM memory is used for read/write at fixed addresses.
- Temperature sensor has a unique register (temperature value).
- Both interfaces are used simultaneously.
- EEPROM interface uses DMA mode.
- Temperature Sensor interface uses Interrupt mode.

*Note: The CPAL package already provides ready-to-use EEPROM and Temperature Sensor drivers with more advanced features, as well as examples showing how to use them. This section just provides illustrating implementation example from scratch.*

# <span id="page-48-1"></span>**5.1 Starting point**

The typical starting point is one of the example provided within the CPAL package (*Project\STM32\_CPAL\_Template\*). This folder contains all needed template files as well as the project files for different IDEs.

In this folder, three files should be modified:

- $strm32xxxx$  i2c cpal conf.h: this file is updated according to the needs of the application (in order to reduce code size and meet the required features)
- $\frac{\sin 32x}{x}$  i2c cpal usercallback.c: this file is updated to implement the functions needed by the user application and that will be called by CPAL drivers.
- $main.c:$  this file contains the main program of the application.

# <span id="page-48-2"></span>**5.2 stm32xxxx\_i2c\_cpal\_conf.h**

In order to optimize the code size of the CPAL library, this file is used to disable the unused features.

## **Section 1**

The application needs two  $1^2$ Cs. Consequently, CPAL USE I2C1 and CPAL USE I2C2 defines are kept enabled.

## **Section 2**

Slave mode is not needed. Consequently, CPAL\_I2C\_SLAVE\_MODE can be commented.

Both DMA and Interrupt modes are needed. But the application does not need to read less than one byte from the EEPROM memory. So CPAL\_I2C\_DMA\_PROGMODEL and CPAL\_I2C\_IT\_PROGMODEL must be kept enabled.

Both I<sup>2</sup>Cs use simple 7-bit addressing. Consequently, CPAL\_I2C\_10BIT\_ADDR\_MODE can be commented. In the same way, if EEPROM locations and the Temperature Sensor register

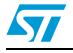

are addressed through 8 bits only (memory size < 0xFF)n there is no need for CPAL\_16BIT\_REG\_OPTION. It can then be commented.

#### **Section 3**

If no specific error management is required, the application may just reset the system whatever the error type. Consequently, USE\_MULTIPLE\_ERROR\_CALLBACK can be commented. Then CPAL\_I2C\_ERR\_UserCallback define should be uncommented and CPAL\_I2C\_ERR\_UserCallback define should be commented.

For EEPROM, DMA mode is used for both directions (read and write) and for Temperature Sensor, Interrupt mode is used only in reception direction. So, it is easier to use the callbacks common to DMA and Interrupt: CPAL\_I2C\_TXTC\_UserCallback and CPAL\_I2C\_RXTC\_UserCallback defines should then be commented.

#### **Section 4**

No need to modify this section for this application. Note that it is strongly recommended to use CPAL\_TIMEOUT\_UserCallback function. For this application, it could just reset the system.

In other cases, if the application is implemented with RTOS structure or if the SysTick timer is already used for other purposes, then this section can be modified as follows:

Define new macro for the timeout initialization ( $\text{CPAL}$  TIMEOUT INIT) and the timeout de-initialization ( CPAL TIMEOUT DEINIT). Example: use the TIM3 timer to generate regular ticks interrupts managing timeout mechanism:

```
#define _CPAL_TIMEOUT_INIT() APP_InitTimer() /* No initialization needed */
#define _CPAL_TIMEOUT_INIT() APP_DeInitTimer() /* No deinitialization needed */
#define CPAL_I2C_TIMEOUT_Manager TIM3_IRQHandler /* Use the IRQ handler of TIM3 */
void APP_InitTimer(void); /* User function declaration */
void APP_DeInitTimer(void); /* User function declaration */
```
In this case, two functions should be implemented in the user application: APP\_InitTimer() and APP\_DeInitTimer(). They can be implemented using standard peripheral library drivers (refer to the Timer TimeBase example for more details).

Finally, adjust the values of CPAL TIMEOUT WWW (where WWW is the I<sup>2</sup>C event (i.e. SB, ADDR …) according to the timebase value).

## **Section 5**

No need to modify this section for this application.

In other cases, when multiple interrupts are managed by the application, the interrupt group and priority configuration may be adjusted in this section.

#### **Section 6**

No need to modify this section for this application.

In other cases, where debug tools are not available, the CPAL debug feature may be enabled using the USART or LCD interface. For the USART and LCD, you need to enable the define CPAL\_DEBUG and then, in the user application, the printf function must be retargeted to the USART or LCD.

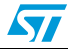

Example for USART interface:

```
#ifdef __GNUC__
/* With GCC/RAISONANCE, small printf (option LD Linker->Libraries->Small printf
   set to 'Yes') calls __io_putchar() */
#define PUTCHAR_PROTOTYPE int __io_putchar(int ch)
#else
#define PUTCHAR_PROTOTYPE int fputc(int ch, FILE *f)
#endif /* __GNUC__ */
/**
  * @brief Retargets the C library printf function to the USART.
   * @param None
   * @retval None
  */
PUTCHAR_PROTOTYPE
{
   /* Place your implementation of fputc here */
  /* e.g. write a character to the USART */
  USART_SendData(EVAL_COM1, (uint8_t) ch);
   /* Loop until the end of transmission */
  while (USART_GetFlagStatus(EVAL_COM1, USART_FLAG_TC) == RESET)
   {}
  return ch;
}
```
*Note: The debug feature uses a large amount of Flash memory space due to the debug message definitions. Also, if the USART/LCD interface is too slow, it may significantly impact the behavior of the CPAL driver (in some cases, communication may be corrupted). So make sure that the debug interface (USART/LCD/..) is fast enough to avoid impacting the behavior of the CPAL driver.*

# <span id="page-50-0"></span>**5.3 stm32xxxx\_i2c\_cpal\_usercallback.c**

In this file, all used callbacks should be implemented. In this application, 4 callbacks are used: CPAL\_I2C\_ERR\_UserCallback, CPAL\_I2C\_TXTC\_UserCallback, CPAL\_I2C\_RXTC\_UserCallback and CPAL\_TIMEOUT\_UserCallback.

As detailed above, the error callbacks just have to reset the system in case of errors:

```
/**
  * @brief User callback that manages the Timeout error.
  * @param pDevInitStruct .
   * @retval None.
   */
uint32_t CPAL_TIMEOUT_UserCallback(CPAL_InitTypeDef* pDevInitStruct)
{
   NVIC SystemReset(); /* Generate a system reset */
     return CPAL_PASS; /* This statement will not be reached */
}
/**
  * @brief User callback that manages the I2C peripheral errors.
           Make sure that the define USE_SINGLE_ERROR_CALLBACK is uncommented in
           the stm32xxxx_i2c_cpal_conf.h file, otherwise this callback will not be
           functional.
   * @param pDevInitStruct. 
   * @param DeviceError.
```
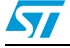

Doc ID 023577 Rev 1 51/66

```
 * @retval None
   */
uint32_t CPAL_I2C_ERR_UserCallback (CPAL_InitTypeDef* pDevInitStruct)
{
    NVIC_SystemReset(); /* Generate a system reset */
     return CPAL_PASS; /* This statement will not be reached */
}
```
The Rx and Tx transfer complete callbacks may be used to inform the user application layer that the transfer is completed in order to start a new transfer:

```
/**
   * @brief Manages the End of Rx transfer event.
   * @param pDevInitStruct .
   * @retval None.
   */
void CPAL_I2C_RXTC_UserCallback (CPAL_InitTypeDef* pDevInitStruct)
{
   APPTransferComplete = 1; /* assuming that APPTransferComplete is global variable
                                used by the application */
   APP ToggleLED(); /* User application function that informs user of the end of
                       an operation by toggling LEDs */
    return;
}
/**
  * @brief Manages the End of Tx transfer event.
  * @param pDevInitStruct .
  * @retval None.
  */
void CPAL_I2C_TXTC_UserCallback (CPAL_InitTypeDef* pDevInitStruct)
{
   APPTransferComplete = 1; /* assuming that APPTransferComplete is global variable
                                used by application
  APP_ToggleLED(); /* User application function that informs user of the end of
                     an operation by toggling LEDs */
return;
}
```
All other non-used callbacks should be kept commented.

# <span id="page-51-0"></span>**5.4 main.c**

In this file, the application uses the CPAL driver functions to configure the  $I<sup>2</sup>C$  interface and then control it to communicate with the EEPROM and Temperature Sensor.

## <span id="page-51-1"></span>**5.4.1 Variables and structures**

```
In order to send and receive data, the application needs local transfer structures:
/* CPAL local transfer structures: 2 structures for EEPROM and 1 Rx structure for 
Temperature Sensor */
CPAL_TransferTypeDef sEERxStructure, sEETxStructure, sTSRxStructure;
uint8_t tEERxBuffer[255], tEETxBuffer[255], TSData;
```
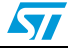

## <span id="page-52-0"></span>**5.4.2 Configuration**

#### First, the transfer and configuration structures should be filled:

```
/* Initialize local Reception structures for EEPROM */
  sEERxStructure.pbBuffer = tEERxBuffer; /* EEPROM Receive buffer */
 sEERxStructure.wAddr1 = EE_ADDRESS; /* EEPROM Address */
/* Initialize local Transmission structures for EEPROM */
  sEETxStructure.pbBuffer = tEETxBuffer; /* EEPROM Tx buffer */
 sEETxStructure.wAddr1 = EE_ADDRESS; /* EEPROM Address */
/* Initialize local Transmission structures for Temperature Sensor */
  sTSRxStructure.pbBuffer = TSData /* Temperature Sensor Receive buffer:
                                         one byte needed */
  sTSRxStructure.wAddr1 = TS_ADDRESS; /* Temperature Sensor Address */
```
Then, the CPAL  $I^2C$  structures should be initialized (note that for each  $I^2C$  peripheral, a structure is already declared by CPAL drivers and exported as extern to application layer):

```
/* Configure the peripheral structure */
  CPAL_I2C_StructInit(&I2C1_DevStructure); /* Set all fields to default values */
  I2C1_DevStructure.CPAL_Mode = CPAL_MODE_MASTER;
  I2C1_DevStructure.wCPAL_Options = CPAL_OPT_NO_MEM_ADDR;
  I2C1_DevStructure.CPAL_ProgModel = CPAL_PROGMODEL_DMA;
  I2C1_DevStructure.pCPAL_I2C_Struct->I2C_Timing = 0xC062121F; 
  I2C1_DevStructure.pCPAL_TransferRx = & sEERxStructure;
  I2C1_DevStructure.pCPAL_TransferTx = & sEETxStructure;
/* Initialize CPAL peripheral with the selected parameters */
  CPAL_I2C_Init(&I2C1_DevStructure); 
/* Configure the peripheral structure */
  CPAL_I2C_StructInit(&I2C2_DevStructure); /* Set all fields to default values */
  I2C2_DevStructure.CPAL_Mode = CPAL_MODE_MASTER;
 I2C2_DevStructure.CPAL_ProgModel = CPAL_PROGMODEL_INTERRUPT;
  I2C2_DevStructure.pCPAL_I2C_Struct->I2C_Timing = 0xC062121F; /* 50 KHz */
  I2C2_DevStructure.pCPAL_TransferRx = & sEERxStructure;
  I2C2_DevStructure.pCPAL_TransferTx = pNULL; /* Not needed */
/* Initialize CPAL peripheral with the selected parameters */
```

```
 CPAL_I2C_Init(&I2C2_DevStructure);
```
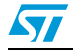

## <span id="page-53-0"></span>**5.4.3 Communication**

In the example below, each peripheral communication will be managed in separate code sections. Then each section could be implemented in a single infinite loop, in separate interrupt handlers, in tasks … This only depends on the application architecture.

```
/* Write 100 data to EEPROM at address 0x30 */
  sEETxStructure.wNumData = 100; /* Number of data to be written */
 sEETxStructure.wAddr2 = 0x30: /* Address into EEPROM */
  if (CPAL_I2C_Write(&I2C1_DevStructure) != CPAL_PASS)
  {
/* I2C bus or peripheral is not able to start communication: Error management */
  }
/* Wait the end of transfer */
 while(I2C1_DevStructure-> CPAL_State != CPAL_STATE_READY)
   { 
      /* Read temperature value */
      sTSRxStructure.wNumData = 1; 
       if (CPAL_I2C_Read(&I2C2_DevStructure) != CPAL_PASS)
\overline{\mathcal{L}}/* I2C bus or peripheral is not able to start communication: Error management */
      }
/* Wait for the end of transfer */
      while(I2C2_DevStructure-> CPAL_State != CPAL_STATE_READY)
      { 
      }
/* Check the temperature value range */
      if (sTSRxStructure.pbBuffer[0] == CRITICAL_VALUE)
      {
/* Stop communication or switch to low power mode */
     }
  }
/* Read back the 100 data from EEPROM at address 0x30 */
  sEERxStructure.wNumData = 100; /* Number of data to be read */
 sEERxStructure.wAddr2 = 0x30; /* Address into EEPROM */
  if (CPAL_I2C_Read(&I2C1_DevStructure) != CPAL_PASS)
\{/* I2C bus or peripheral is not able to start communication: Error management */
  }
/* Wait the end of transfer */
  while(I2C1_DevStructure-> CPAL_State != CPAL_STATE_READY)
  { 
/* Application may perform other tasks while CPAL read operation is ongoing */
  }
/* At this point, data has been received, they can be used by the application 
(compare, process…) */
```
# <span id="page-54-0"></span>**6 CPAL Examples**

In addition to the CPAL firmware library, the CPAL package provides a set of examples for <sup>2</sup>C peripheral, aiming at providing different levels of implementation complexity.

This release comes with three examples running on STM320518-EVAL (STM32F0xx), STM32373C-EVAL (STM32F37x) and STM32303C-EVAL (STM32F30x) evaluation boards and can be easily tailored to any other supported device and development board.

The following table shows the hardware resources used in these four examples.

| <b>Example</b>            | <b>Board</b>          | <b>Used Resources</b> |                |            |
|---------------------------|-----------------------|-----------------------|----------------|------------|
|                           |                       | <b>LCD</b>            | <b>Buttons</b> | <b>LED</b> |
| WakeUp from Stop<br>mode  | <b>STM320518 EVAL</b> | X                     | X              | x          |
|                           | STM32373C_EVAL        |                       |                |            |
|                           | STM32303C_EVAL        |                       |                |            |
| Two Boards                | <b>STM320518 EVAL</b> | X                     | X              | X          |
|                           | STM32373C_EVAL        |                       |                |            |
|                           | STM32303C EVAL        |                       |                |            |
| Two Boards Listen<br>mode | <b>STM320518 EVAL</b> | X                     | x              | x          |
|                           | STM32373C_EVAL        |                       |                |            |
|                           | STM32303C EVAL        |                       |                |            |

<span id="page-54-1"></span>Table 22. **Hardware resources used in CPAL examples** 

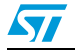

# <span id="page-55-0"></span>**6.1 Wakeup from Stop mode example**

This example shows how to use the Wakeup from Stop feature implemented in  $I^2C$ peripheral using the CPAL drivers.

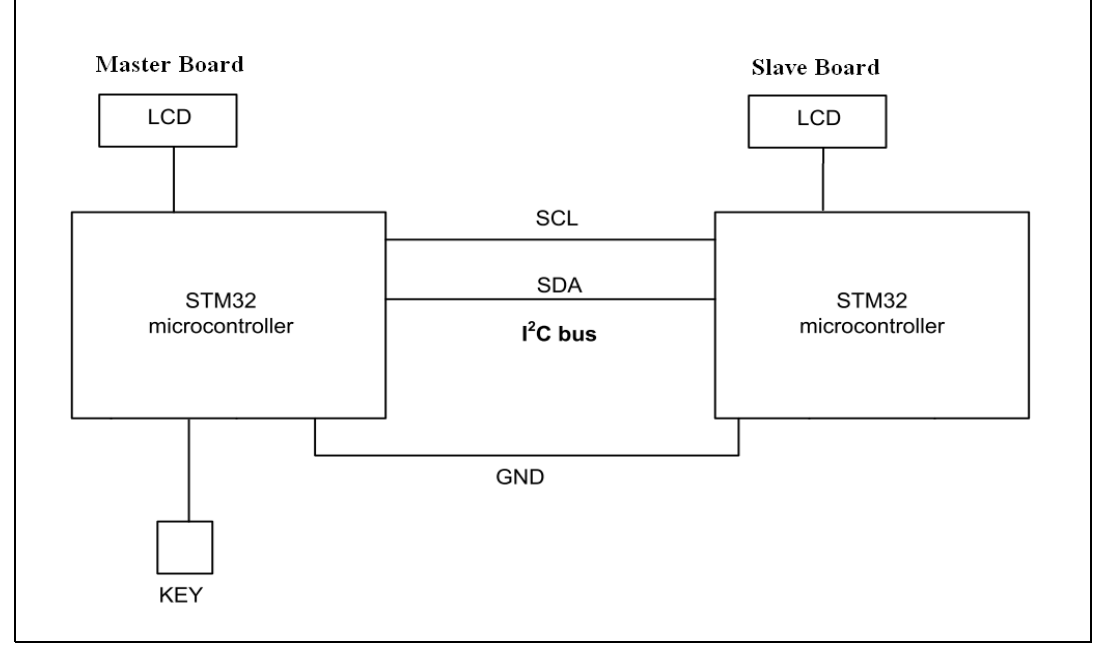

<span id="page-55-2"></span>**Figure 10. WakeUp from stop example architecture**

One of the STM32 devices is configured as slave and the other one as master. At the example startup, the slave enters in Stop mode and wait until it detects its own address on the  $I^2C$  bus line. User should push button key of the master board to send slave address and data. When the slave board detects its own address, it wakes up from Stop, shows a message on LCD display, then returns to Stop mode.

For more details about the hardware requirements and the supported devices and boards, refer to the readme file located in the example directory.

# <span id="page-55-1"></span>**6.2 Two-board example**

This example shows how two microcontrollers may communicate on the same I<sup>2</sup>C bus using the CPAL drivers.

This example shows how the  $1<sup>2</sup>C$  bus arbitration between multiple masters can be managed with the CPAL library and how the errors can be managed and recovered using the CPAL error callbacks and timeout mechanism.

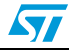

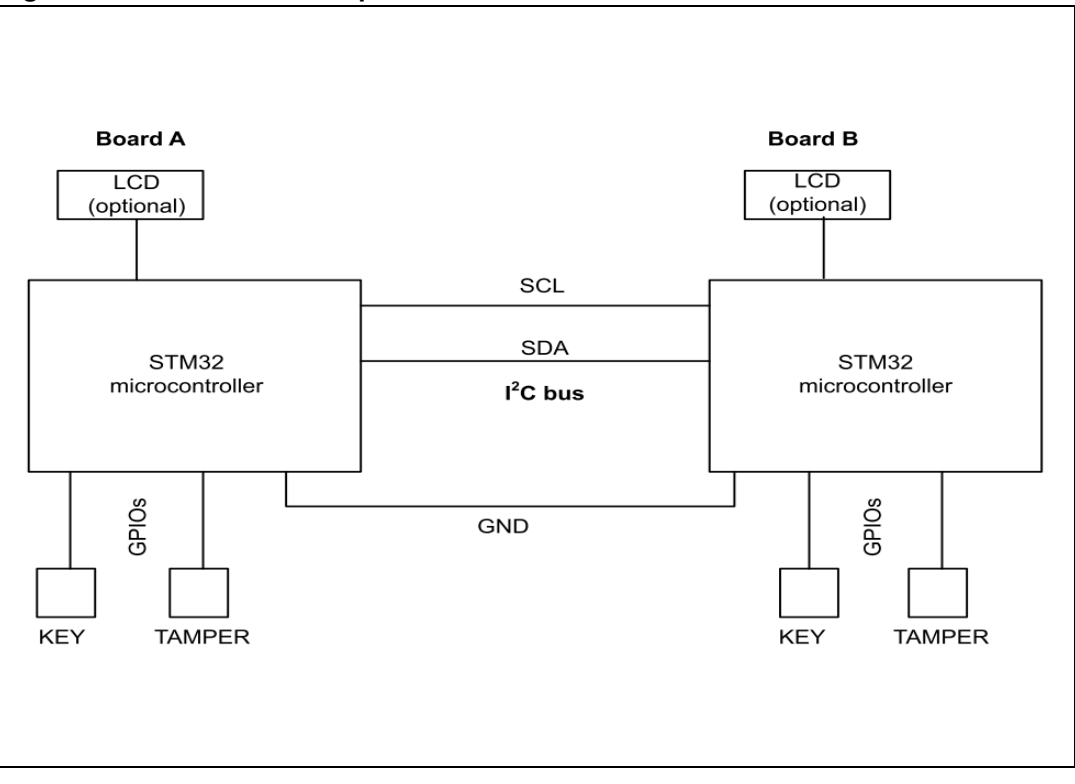

<span id="page-56-1"></span>**Figure 11. Two-board example architecture**

The two STM32 devices are configured as Slaves at the example startup. When the user pushes Key or Tamper push buttons, the activated STM32 device switches to Master mode and remains in this mode till the next reset. It periodically sends status messages to the other Slave. The period of these messages depends on the last pushed button. If a device receives a message while it is not configured yet in Master mode, it remains in Slave mode till the next reset.

When a button is pushed, the activated STM32 device sends a message specific to each button and different from the status message.

The message reception and transmission status as well as the error detection and recovery status are displayed on the LCD screen.

For more details about the hardware requirements and the supported devices and boards, refer to the readme file located in the example directory.

# <span id="page-56-0"></span>**6.3 Two-board Listen mode example**

This example shows how two microcontrollers can communicate on the same I<sup>2</sup>C bus using the CPAL drivers and how a slave device communicates in Listen mode. Also it shows how the  $I<sup>2</sup>C$  bus arbitration between multiple masters can be managed with the CPAL library and how errors can be managed and recovered using the CPAL error callbacks and timeout mechanism.

This example use the same architecture as the Two-board example in *[Section 6.2](#page-55-1)* (refer to *[Figure 11](#page-56-1)* for more details).

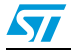

The two STM32 devices are configured as slaves in listen mode at the startup of the example.

When the user pushes the Key button the activated STM32 device switches to master transmitter mode.

It periodically sends a request to transmit status messages to the other slave. When the user pushes the Tamper button the activated STM32 device switches to master receiver mode. It periodically sends a request to receive status messages from the other slave. If a device receives a message while it is not configured yet in master mode, it remains in slave mode till the next reset.

When a button is pushed, the activated STM32 device sends or receives a message specific to each button and different from the status message.

The message reception and transmission status as well as the error detection and recovery status are displayed on the LCD screen.

For more details about the hardware requirements and the supported devices and boards, refer to the readme file located in the example directory.

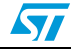

# <span id="page-58-0"></span>**7 Memory footprint of CPAL components**

The table below details the footprint of each CPAL component in terms of Flash size and RAM size.

These figures have been determined using the IAR EWARM 6.40 tool with High Size optimization level, and are valid for STM32F37x devices. The footprint may change slightly for other devices.

All options are controlled by the defines listed in table below. All these defines are located in the *stm32xxxx\_i2c\_cpal\_conf.h* file (that should be extracted from *stm32xxxx\_i2c\_cpal\_conf\_template.h* file).

**Notes** 

- *1 "Option" means all controlling defines listed below except CPAL\_USE\_I2Cx (where x can be 1 or 2 for the I2C peripheral instance).*
- *2 When not specified, the options are independent of the number of supported devices (CPAL\_USE\_I2Cx)*
- *3 All options are enabled by uncommenting the related define and disabled by commenting the related define.*
- *4 The main configurations (all options disabled and all options enabled) are greyed.*
- *5 Except for addressing mode options (CPAL\_16BIT\_REG\_OPTION and CPAL\_I2C\_10BIT\_ADDR\_MODE): for all other option groups, it is mandatory to select at least one of the provided options (i.e. in Mode option group, it is mandatory to enable Master mode or Slave mode or both. It is not allowed to disable both).*

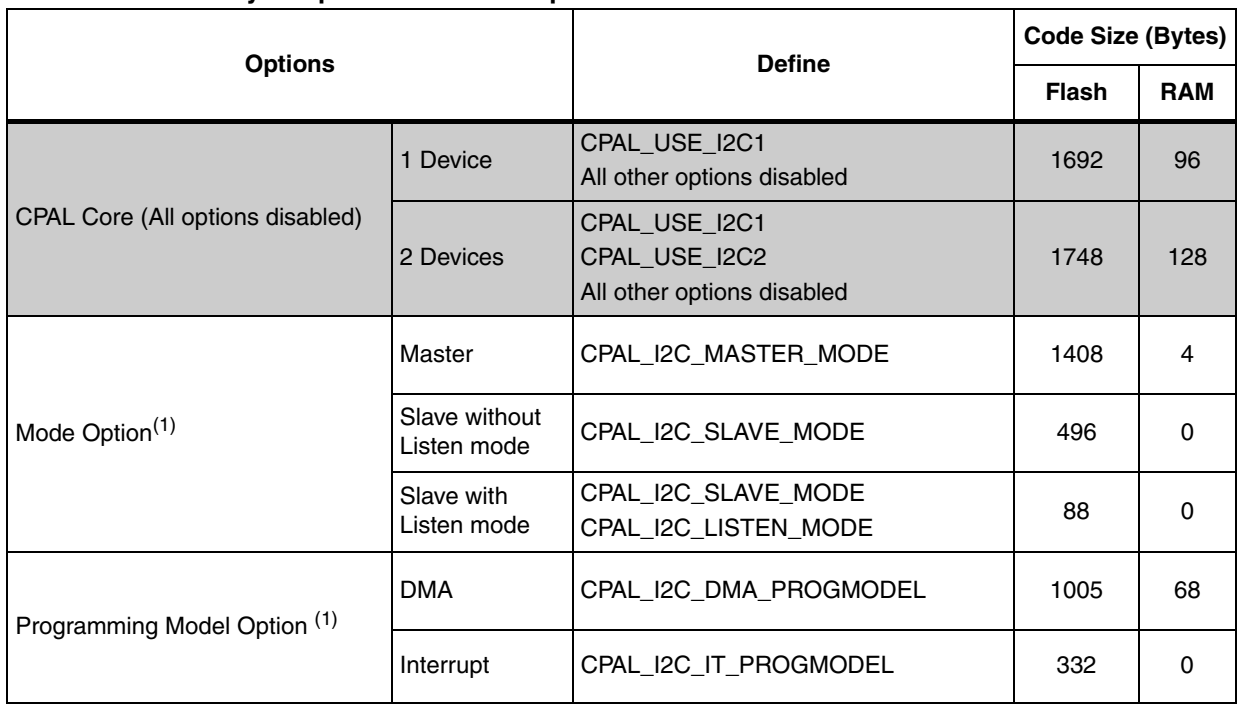

#### <span id="page-58-1"></span>**Table 23. Memory footprint of CPAL components**

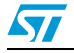

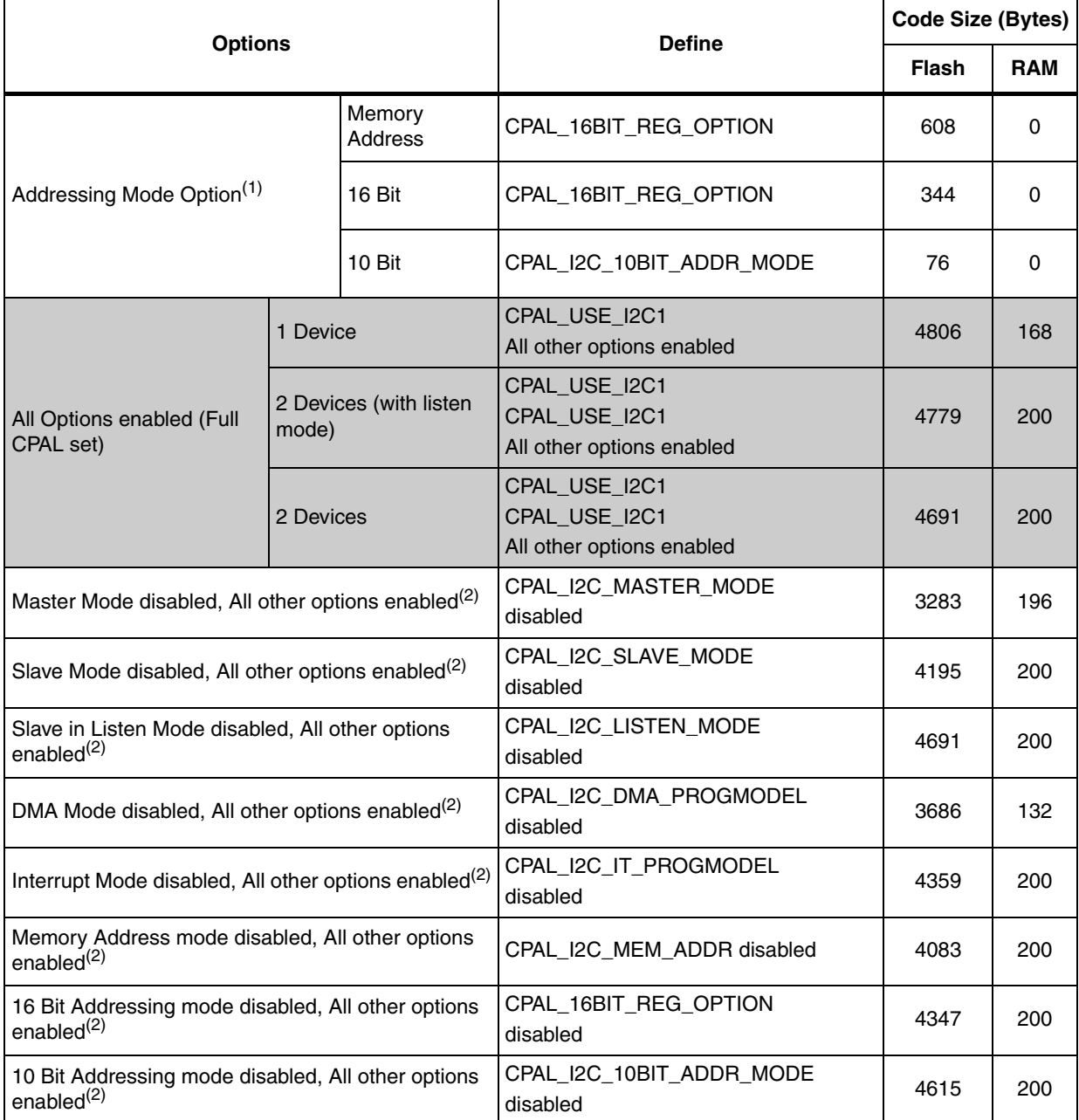

#### **Table 23. Memory footprint of CPAL components (continued)**

<span id="page-59-0"></span>1. Only option code size is taken into consideration (considering configuration for 2 devices).

<span id="page-59-1"></span>2. All options enabled for 2 devices.

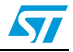

# <span id="page-60-0"></span>**8 Frequently asked questions (FAQ)**

This section gathers some of the most frequent questions CPAL users may ask. It gives some solutions and tips:

<span id="page-60-1"></span>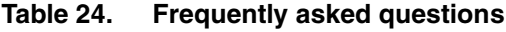

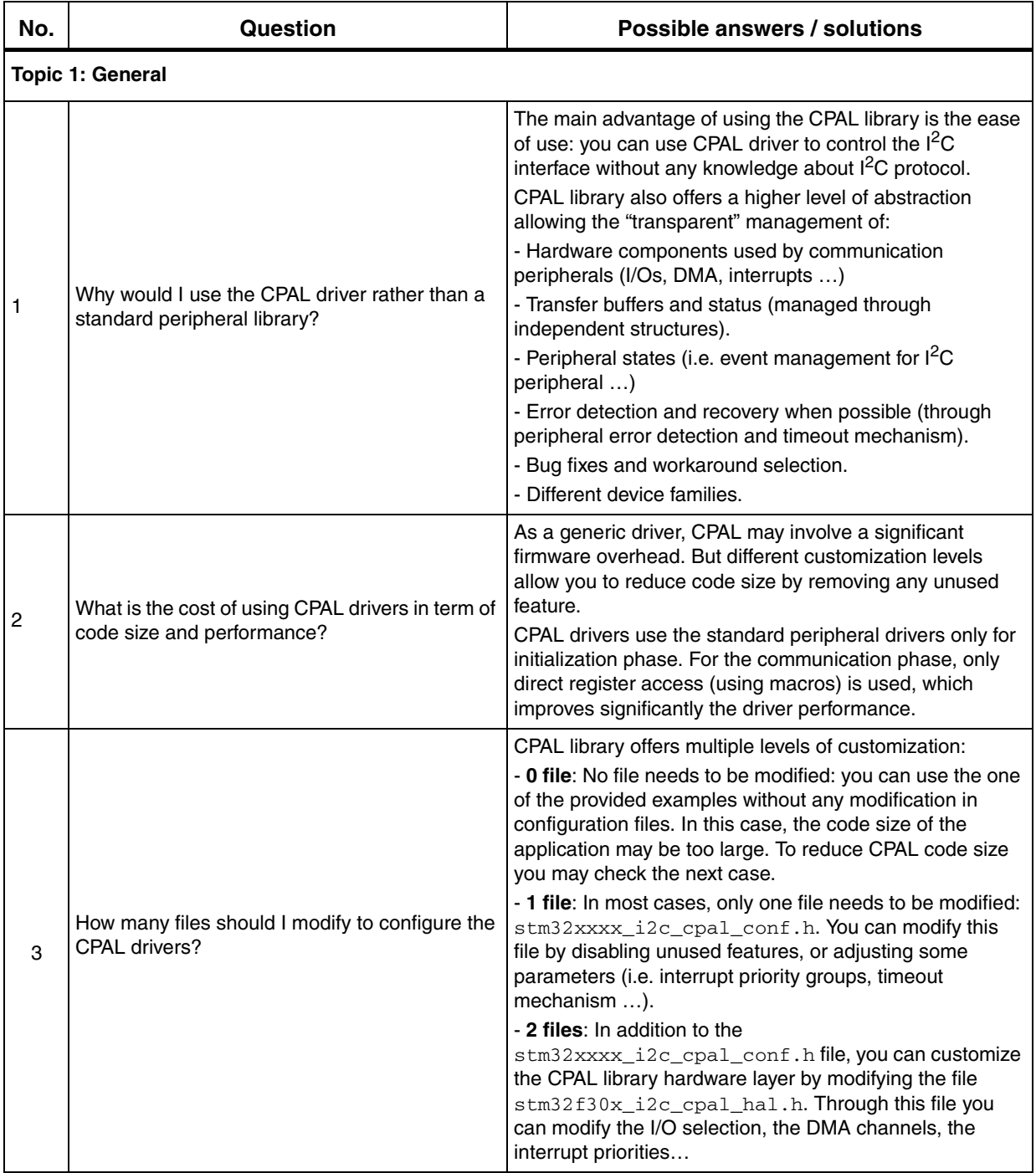

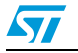

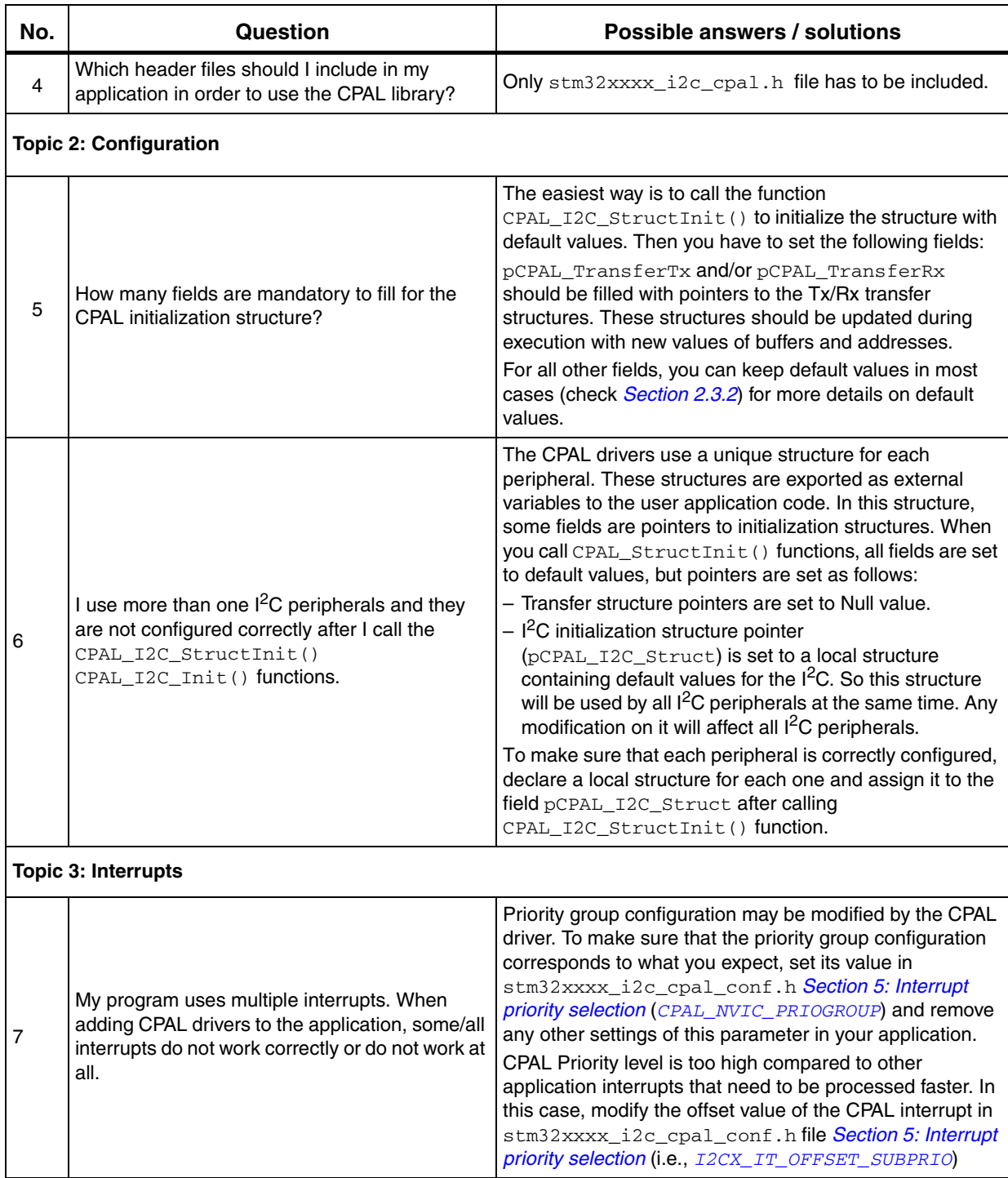

# **Table 24. Frequently asked questions (continued)**

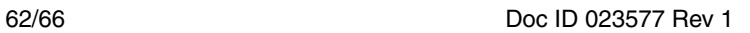

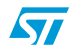

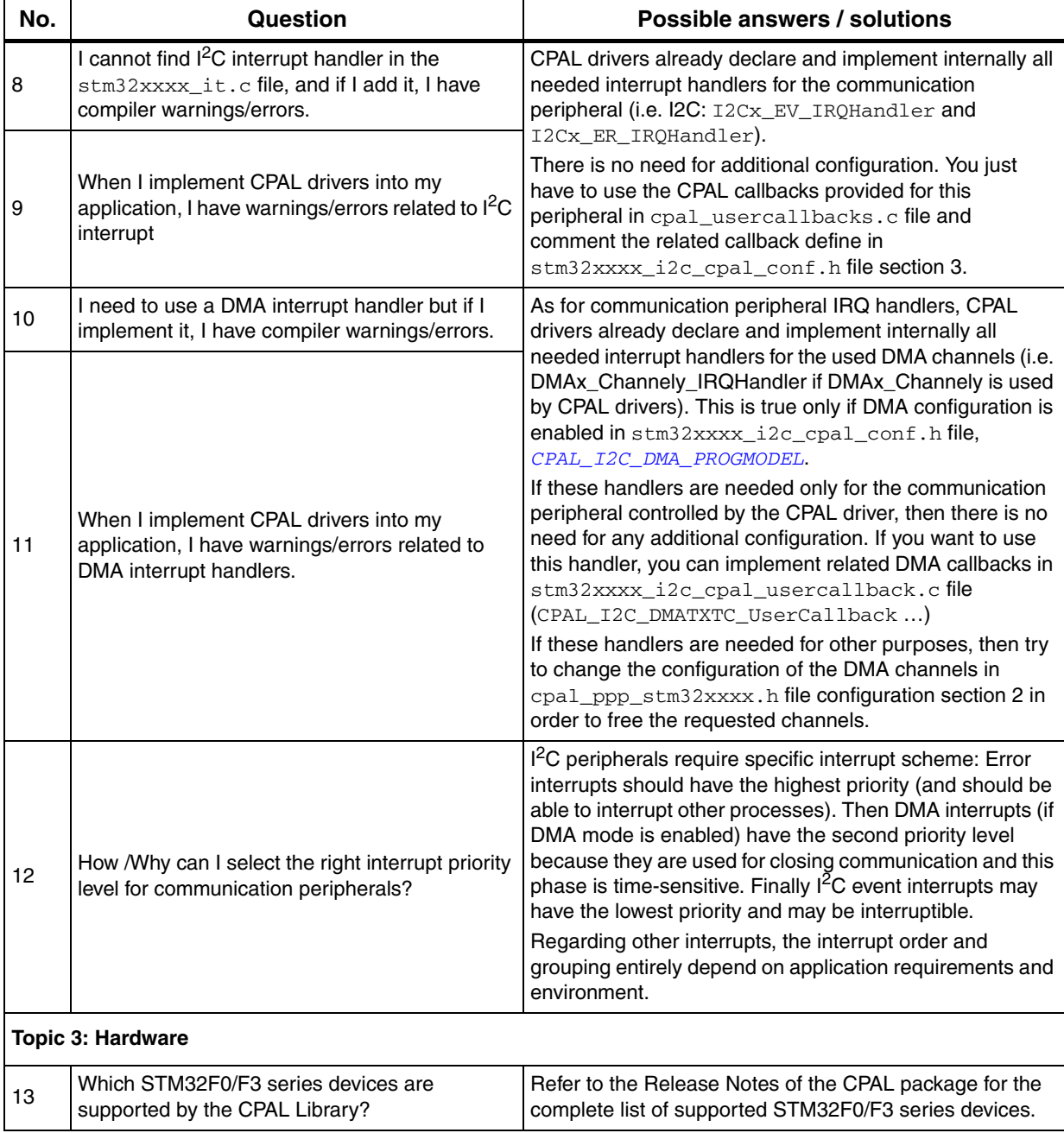

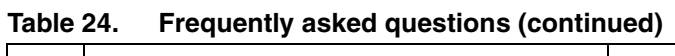

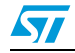

# <span id="page-63-0"></span>**9 Naming conventions**

The communication peripheral access library (CPAL) uses the following device naming conventions:

- STM32F37x is used to refer to STM32F37x and STM32F38x devices.
- STM32F30x is used to refer to STM32F30x and STM32F31x devices.
- STM32F3 is used to refer to STM32F37x and STM32F30x.
- STM32xxxx is used to refer to STM32F0xx, STM32F37x and STM32F30x devices.

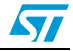

# <span id="page-64-0"></span>**10 Revision history**

## <span id="page-64-1"></span>**Table 25. Document revision history**

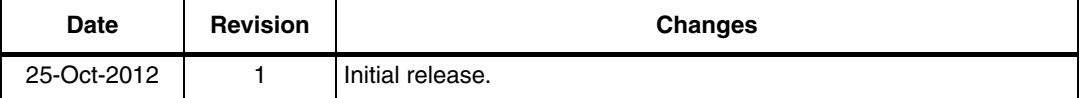

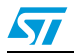

#### **Please Read Carefully:**

Information in this document is provided solely in connection with ST products. STMicroelectronics NV and its subsidiaries ("ST") reserve the right to make changes, corrections, modifications or improvements, to this document, and the products and services described herein at any time, without notice.

All ST products are sold pursuant to ST's terms and conditions of sale.

Purchasers are solely responsible for the choice, selection and use of the ST products and services described herein, and ST assumes no liability whatsoever relating to the choice, selection or use of the ST products and services described herein.

No license, express or implied, by estoppel or otherwise, to any intellectual property rights is granted under this document. If any part of this document refers to any third party products or services it shall not be deemed a license grant by ST for the use of such third party products or services, or any intellectual property contained therein or considered as a warranty covering the use in any manner whatsoever of such third party products or services or any intellectual property contained therein.

**UNLESS OTHERWISE SET FORTH IN ST'S TERMS AND CONDITIONS OF SALE ST DISCLAIMS ANY EXPRESS OR IMPLIED WARRANTY WITH RESPECT TO THE USE AND/OR SALE OF ST PRODUCTS INCLUDING WITHOUT LIMITATION IMPLIED WARRANTIES OF MERCHANTABILITY, FITNESS FOR A PARTICULAR PURPOSE (AND THEIR EQUIVALENTS UNDER THE LAWS OF ANY JURISDICTION), OR INFRINGEMENT OF ANY PATENT, COPYRIGHT OR OTHER INTELLECTUAL PROPERTY RIGHT.**

**UNLESS EXPRESSLY APPROVED IN WRITING BY TWO AUTHORIZED ST REPRESENTATIVES, ST PRODUCTS ARE NOT RECOMMENDED, AUTHORIZED OR WARRANTED FOR USE IN MILITARY, AIR CRAFT, SPACE, LIFE SAVING, OR LIFE SUSTAINING APPLICATIONS, NOR IN PRODUCTS OR SYSTEMS WHERE FAILURE OR MALFUNCTION MAY RESULT IN PERSONAL INJURY, DEATH, OR SEVERE PROPERTY OR ENVIRONMENTAL DAMAGE. ST PRODUCTS WHICH ARE NOT SPECIFIED AS "AUTOMOTIVE GRADE" MAY ONLY BE USED IN AUTOMOTIVE APPLICATIONS AT USER'S OWN RISK.**

Resale of ST products with provisions different from the statements and/or technical features set forth in this document shall immediately void any warranty granted by ST for the ST product or service described herein and shall not create or extend in any manner whatsoever, any liability of ST.

ST and the ST logo are trademarks or registered trademarks of ST in various countries.

Information in this document supersedes and replaces all information previously supplied.

The ST logo is a registered trademark of STMicroelectronics. All other names are the property of their respective owners.

© 2012 STMicroelectronics - All rights reserved

STMicroelectronics group of companies

Australia - Belgium - Brazil - Canada - China - Czech Republic - Finland - France - Germany - Hong Kong - India - Israel - Italy - Japan - Malaysia - Malta - Morocco - Philippines - Singapore - Spain - Sweden - Switzerland - United Kingdom - United States of America

**www.st.com**

66/66 Doc ID 023577 Rev 1

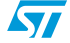